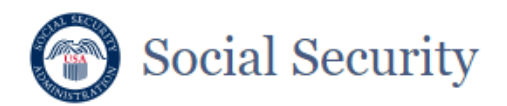

Complete the Notice of Appointment (Form SSA-1696)

Instructions for Representatives

This service allows you and the individual you agree to represent (i.e., the claimant) to complete your respective sections of the notice of appointment (Form SSA-1696) online, sign the form electronically, and submit it to us electronically. Before you begin, you will need the following information:

- Your valid email address.
- The claimant's valid email address.
- Your current mailing address and phone number.
- If you are registered, you will also need your Representative Identification (RepID) (This is the number you were assigned when you registered with us).

**IMPORTANT:** Submission of this form is a two-step process for each signer. We will not receive or process the form until both parties have completed their steps.

Step One. You, the Representative, must complete your designated sections of the form, sign the form electronically, and submit it to Adobe Sign.

Before beginning the form, you will first enter your and the claimant's email addresses into the application online.

You will also create a password that will be required for you and the claimant to access the form. You should provide the password to claimant by phone, in person, or SMS text message (standard message and data rates may apply). If you are unable to contact the claimant by phone, in person, or by text, then you may send the password via a separate email message.

You will receive an email from adobesign@adobesign.com containing a link and instructions on how to access the form.

NOTE: After you sign the form, the claimant will also receive an email from adobesign@adobesign.com containing a link and instructions on how to complete his or her portions of the form and submit it to SSA.

The form will be available to you and the claimant for 5 calendar days after you initiate the process online (i.e., when you enter your and the claimant's email addresses in order to receive a link to complete the form). You should inform the claimant about the importance of taking action in response to this email upon receipt of the email. If you and the claimant do not complete, sign, and submit the form within five (5) calendar days, you will need to start a new form.

Step Two. Upon receipt of email notification that the first step has been completed by you, the claimant accesses and reviews the partially completed form, completes their designated sections, signs the form electronically, and submits the form to us.

After successful submission of the form, adobesign@adobesign.com will send an email to you and the claimant with a link to the submitted form. This will allow you to save a copy for your records.

#### We will notify you and the claimant by mail when your form has been processed.

#### **PLEASE NOTE:**

- This website is most compatible with the following browsers: Microsoft Edge and Google Chrome.
- After 60 minutes of inactivity, the system will end your session, the form will delete the information you entered during the session, and you will have to repeat the first step again.
- If you (or the claimant) do not see an email notification within a few minutes of submission, check your junk folder. If you do not receive an email, you will need to submit a new form. We recommend that you verify the accuracy of your and your claimants' email address.
- A daily email reminder will be sent to you and the claimant until the form has been submitted or until the time expires.
- If you or the claimant lose the password, we do not have the ability to reset the password. You will have to restart the process.

Sections 206 and 1631(d) of the Social Security Act, as amended, allow us to collect this information. Furnishing us this information is voluntary. However, failing to provide all or part of the information may prevent us from appointing a representative to act on your behalf.

We will use the information to verify the appointment of your representative and his or her acceptance of the appointment. We may also share your information for the following purposes, called routine uses:

- To a congressional office in response to an inquiry from that office made on behalf of, and at the request of, the subject of the record or a third party acting on the subject's behalf;
- To Federal, State, and local law enforcement agencies and private security contractors, as appropriate, information necessary: a. to enable them to protect the safety of Social Security Administration (SSA) employees and customers, the security of the SSA workplace, and the operation of SSA facilities; or
	- b. to assist investigations or prosecutions with respect to activities that affect such safety and security or activities that disrupt the operation of SSA facilities; and
- To contractors and other Federal agencies, as necessary, for the purpose of assisting SSA in the efficient administration of its programs.

In addition, we may share this information in accordance with the Privacy Act and other Federal laws. For example, where authorized, we may use and disclose this information in computer matching programs, in which our records are compared with other records to establish or verify a person's eligibility for Federal benefit programs and for repayment of incorrect or delinquent debts under these programs. A list of additional routine uses is available in our Privacy Act System of Records Notices (SORN) 60-0089, entitled Claims Folders System, as published in the Federal Register (FR) on October 31, 2019, at 84 FR 58422; 60-0320, entitled Electronic Disability Claim File, as published in the FR on June 4, 2020, at 85 FR 34477; and 60-0325, entitled Appointed Representative File, as published in the FR on October 8, 2009, at 74 FR 51940. Additional information and a full listing of all our SORNs, is available on our website at http://www.ssa.gov/privacy.

#### \*I understand and agree to the above statement

# Social Security

### **Appointment of Representative**

Representatives: This form will expire after 5 calendar days if the Claimant does not sign and submit the form. If the Claimant does not submit the form within 5 days, you will need to send a new form to the Claimant. You will need to provide the claimant with the password that you have created.

#### Representative's Email Address

**Enter Representative's Email Address** 

### **Confirm Representative's Email Address**

**Confirm Representative's Email Address** 

### **Claimant's Email Address**

**Enter Claimant's Email Address** 

### **Confirm Claimant's Email Address**

**Confirm Claimant's Email Address** 

#### **Document Name**

Appointment of Representative

**Password Required**  $\mathcal{A}$ 

Password must contain at least 8 characters, 1 uppercase, 1 lowercase, and 1 number.

Password

#### **Confirm Password**

**Show Password**  $\Box$ 

**Completion Deadline**  $\overline{\mathcal{A}}$ 

#### 01/30/2021

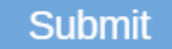

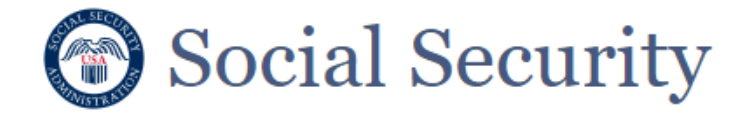

### **Appointment of Representative**

### To complete the online form, open the email from adobesign@adobesign.com and click on the "Review & Sign" button.

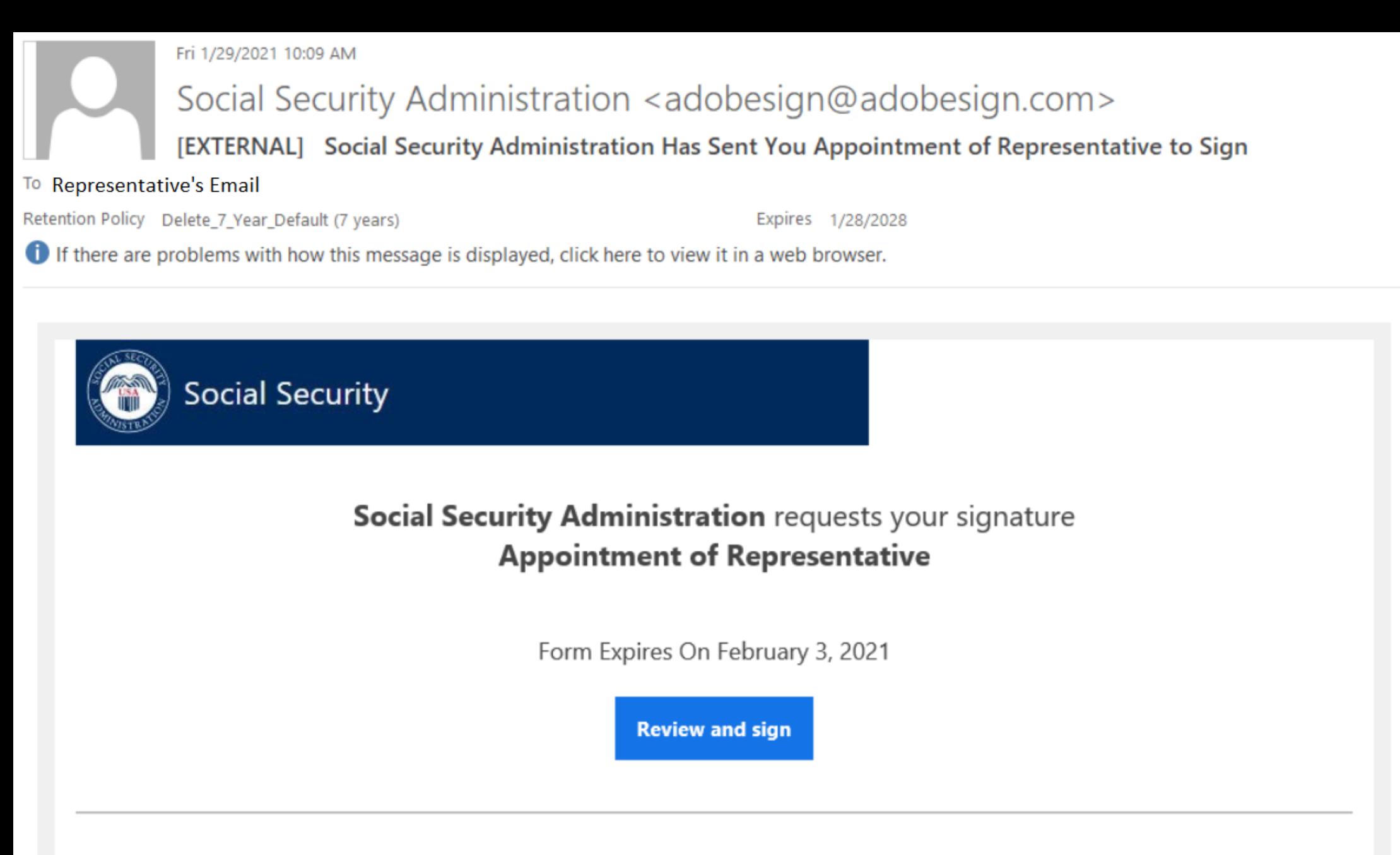

THIS LINK EXPIRES IN 5 CALENDAR DAYS.

You have a document to review and sign. You can access the document using the link above. For additional security, the representative has set an open password for this document. If you are not the representative, you will need to contact the representative to get the password in order to review this document. If any of the information in the document is incorrect or if you disagree with any of the information, the representative should restart the process.

This link is personalized for you and for security purposes, we recommend you do NOT forward/share this email or link with others. If you DO forward/share this email or link with others, you accept the risk that by sharing your personal information, the person assisting you may misuse your personal information. If you have any questions about this email or feel that you received this in error, please contact SSA at 1-800-772-1213 (TTY 1-800-325-0778) between 8:00 am - 7:00 pm, Monday through Friday.

#### Suspect Social Security Fraud?

If you suspect Social Security fraud, please visit **https://oig.ssa.gov/r** or call the Inspector General's Fraud Hotline at 1-800-269-0271 (TTY 1-866-501-2101).

SOCIAL SECURITY ADMINISTRATION Help us improve.

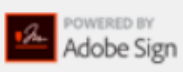

By proceeding, you agree that this agreement may be signed using electronic or handwritten signatures.

To ensure that you continue receiving our emails, please add adobesign@adobesign.com to your address book or safe list.

© 2020 Adobe. All rights reserved.

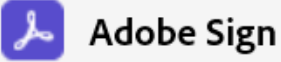

Form SSA-1696 (12-2020) UF **Discontinue Prior Editions** Social Security Administration

Page 1 of 6 OMB No. 0960-0527

### **Instructions for Completing Form SSA-1696**

#### Follow the link we send you after you submit the form to print and/or save a copy of this form for your records

YOU DO NOT HAVE TO SIGN THIS FORM – Use and sign this form to appoint an individual to act on your behalf in your claim pending with us. If you do not agree with any information on this form, do not sign it. Refusing to sign the form will not affect how we process and decide your claim.

You may only file this electronic version of Form SSA-1696 if you have a claim or other issue pending with us. In this document, "you" means the claimant, beneficiary, auxiliary, or spouse. "Us" and "SSA" means the Social Security Administration.

If you suspect Social Security Fraud - If you suspect Social Security fraud, please visit http://oig.ssa.gov/r or call the Inspector General's Fraud Hotline at 1-800-269-0271 (TTY 1-866-501-2101).

#### **General Information About This Form**

- You may appoint a qualified representative of your choice to represent you on any claim or asserted right under any of our programs. For more information on who can qualify to be an appointed representative, when your representative's appointment begins or ends, payment of fees to appointed representative(s), and other helpful information, you can visit our website at www.ssa.gov/representation, or call us, toll-free, at 1-800-772-1213. To find other helpful information or the address and telephone number for your local Social Security field office, you can visit www.ssa.gov/locator.
- You may use this electronic version of Form SSA-1696 to appoint a representative. However, we do not require you to use this electronic version; you can still use the paper version to tell us about your appointment. After you read, complete, and electronically sign the form, you must click "Click to Sign" to send us this form, or your appointment will not reach us. If we successfully process your appointment, we will send you a notice to tell you. You do not need to submit a paper form if you submit this electronic version.
- You may also choose to be unrepresented. We handle your case in the same manner whether you are represented or unrepresented. You do not need to appoint someone who simply helps you through the process. For example, you do not need to appoint someone who helps you call us, reads to you from documents, or interprets for you if you speak another language. You only need to appoint someone if he or she will be acting or appearing on your behalf, or will be making decisions about your case for you. If you choose to be unrepresented (or do not want to appoint the individual identified on this electronic form), do not complete or submit this form.
- You and your representative(s) must give us accurate information as quickly as possible. Providing misleading or false evidence on this form or your application, or withholding or delaying giving us evidence, could lead to possible criminal charges or administrative sanctions against you or your representative.

#### **Appointing a Representative**

Before completing your sections of this electronic form, please review the sections that you can view that were completed by the representative. If you agree with all of the information already entered, complete the highlighted sections, electronically sign and date the form in Section 8, and submit it to us by clicking "Click to Sign." After you submit the form successfully, you will receive an email from adobesign@adobesign.com with a link that will take you to a copy of the completed form that you can keep for your records. If you are appointing multiple representatives, you must use a separate form for each representative.

#### Section 1 - Claimant's Information and Number Holder's Information

Your representative will complete your name. You must complete all of the other information, including your Social Security number. If you are filing your action on someone else's Social Security record, this person is the "number holder" and we need his or her information to process your claim.

**Next Required** 

#### **Section 2 - Authorization for Disclosure**

By selecting the disclosure box, you are authorizing us to give information to your representative's staff, partners, associates, and other individuals who work for or with your representative (such as contractors and copying services) about you and your pending case. We will check the credentials of the individuals requesting information on behalf of your representative for authentication purposes.

#### **Section 3 - Principal Representative**

If you appoint or have appointed multiple representatives, you must name your principal representative who will be our main point of contact. We will send copies of your notices to this individual and communicate directly with him or her.

#### Section 4 - Representative's Information

Your representative must complete this section and submit this form by clicking "Click to Sign." It is important that he or she fill in all the boxes in this section, including the Representative Identification Number (Rep ID) if he or she has one.

$$
\uparrow \quad \downarrow \quad \quad \uparrow \quad \uparrow \quad \epsilon \quad \vert \quad \ominus \quad \oplus \quad \bot
$$

Language English: US  $\blacktriangledown$ 

© 2021 Adobe. All rights reserved. Terms Consumer Disclosure Trust Cookie preferences

X

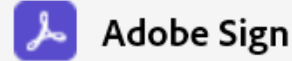

#### Appointment of Representative

#### Form SSA-1696 (12-2020) UF

#### Section 5 - Representative's Status, Affiliations, and Certifications

Your representative must complete this section to let us know his or her status as a professional. If your representative is seeking a fee and is working for an employer, entity, or firm, he or she must also complete the affiliation section and give us the Employer's Identification Number (EIN). We will provide both your representative and the employer, entity, or firm information of the reported income. For more information about your representative's reported income and employer registration, visit our website at www.ssa.gov/representation. Your representative must certify the accuracy of all statements in this section.

#### **Section 6 - Claim Type**

The representative completes this section. Your representative will check the boxes for the types of claims you will be appointing them to represent you.

#### **Section 7 - Fee Arrangement**

Generally, to charge a fee for services, your representative must get our approval. Your representative may waive the right to charge you a fee or tell us that a third party entity (business, government agency, or organization) will pay the fee. In these situations, the third party must pay out of its own funds the fee and any expenses, and you and any auxiliary beneficiaries (e.g., children or spouse) must be free of responsibility to pay any fees or expenses. If your representative is eligible for direct payment, he or she also may waive the right to direct payment.

#### **Section 8 - Signatures**

You must electronically sign and date this section and send the completed form to us by clicking the "Click to Sign" button. Remember, by signing this form you are appointing the named individual as your representative and authorizing us to disclose to him or her any information relevant to your claim(s) as if he or she were you. If you select the box in section 2, we may also disclose the same information to your appointed representative's associates.

#### **Privacy Act Statement - Collection and Use of Personal Information**

Sections 206 and 1631(d) of the Social Security Act, as amended, allow us to collect this information. Furnishing us this information is voluntary. However, failing to provide all or part of the information may prevent us from appointing a representative to act on your behalf.

We will use the information to verify the appointment of your representative and his or her acceptance of the appointment. We may also share your information for the following purposes, called routine uses:

- To a congressional office in response to an inquiry from that office made on behalf of, and at the request of, the subject of the record or a third party acting on the subject's behalf;
- To Federal, State, and local law enforcement agencies and private security contractors, as appropriate, information necessary:
	- to enable them to protect the safety of Social Security Administration (SSA) employees and customers, the (a) security of the SSA workplace, and the operation of SSA facilities; or
	- to assist investigations or prosecutions with respect to activities that affect such safety and security or activities  $(b)$ that disrupt the operation of SSA facilities; and
- To contractors and other Federal agencies, as necessary, for the purpose of assisting SSA in the efficient administration of its programs.

In addition, we may share this information in accordance with the Privacy Act and other Federal laws. For example, where authorized, we may use and disclose this information in computer matching programs, in which our records are compared with other records to establish or verify a person's eligibility for Federal benefit programs and for repayment of incorrect or delinguent debts under these programs.

A list of additional routine uses is available in our Privacy Act System of Records Notices (SORN) 60-0089, entitled Claims Folders System, as published in the Federal Register (FR) on October 31, 2019, at 84 FR 58422; 60-0320, entitled Electronic Disability Claim File, as published in the FR on June 4, 2020, at 85 FR 34477; and 60-0325, entitled Appointed Representative File, as published in the FR on October 8, 2009, at 74 FR 51940. Additional information and a full listing of all our SORNs, is available on our website at www.ssa.gov/privacy.

#### **Paperwork Reduction Act Statement**

This information collection meets the clearance requirements of 44 U.S.C. §3507, as amended by Section 2 of the Paperwork Reduction Act of 1995. You do not need to answer these questions unless we display a valid Office of Management and Budget control number. We estimate that it will take about 30 minutes to read the instructions, gather the facts, and answer the questions. You may send us your comments on our estimated completion time to SSA, 6401 Security Blvd., Baltimore, MD 21235-6401. Send only comments relating to our time estimate to this address, not the completed form.

#### References

- 18 U.S.C. §§ 203, 205, and 207; 42 U.S.C. §§ 406, 1320a-6, 1383(d)(2) and 1631;
- 26 U.S.C. §§ 6041 and 6045(f) and 20 CFR §§ 404.1700 et. seq. and 416.1500 et. seq.

$$
\begin{array}{ccccccccccccccccc}\n\textcolor{red}{\blacklozenge} & \textcolor{red}{\blacklozenge} & \textcolor{blue}{\blacklozenge} & \textcolor{blue}{\blacklozenge} & \textcolor{blue}{\
$$

 $\blacktriangledown$ 

© 2021 Adobe. All rights reserved. Terms Consumer Disclosure Trust Cookie preferences

X.

Language English: US

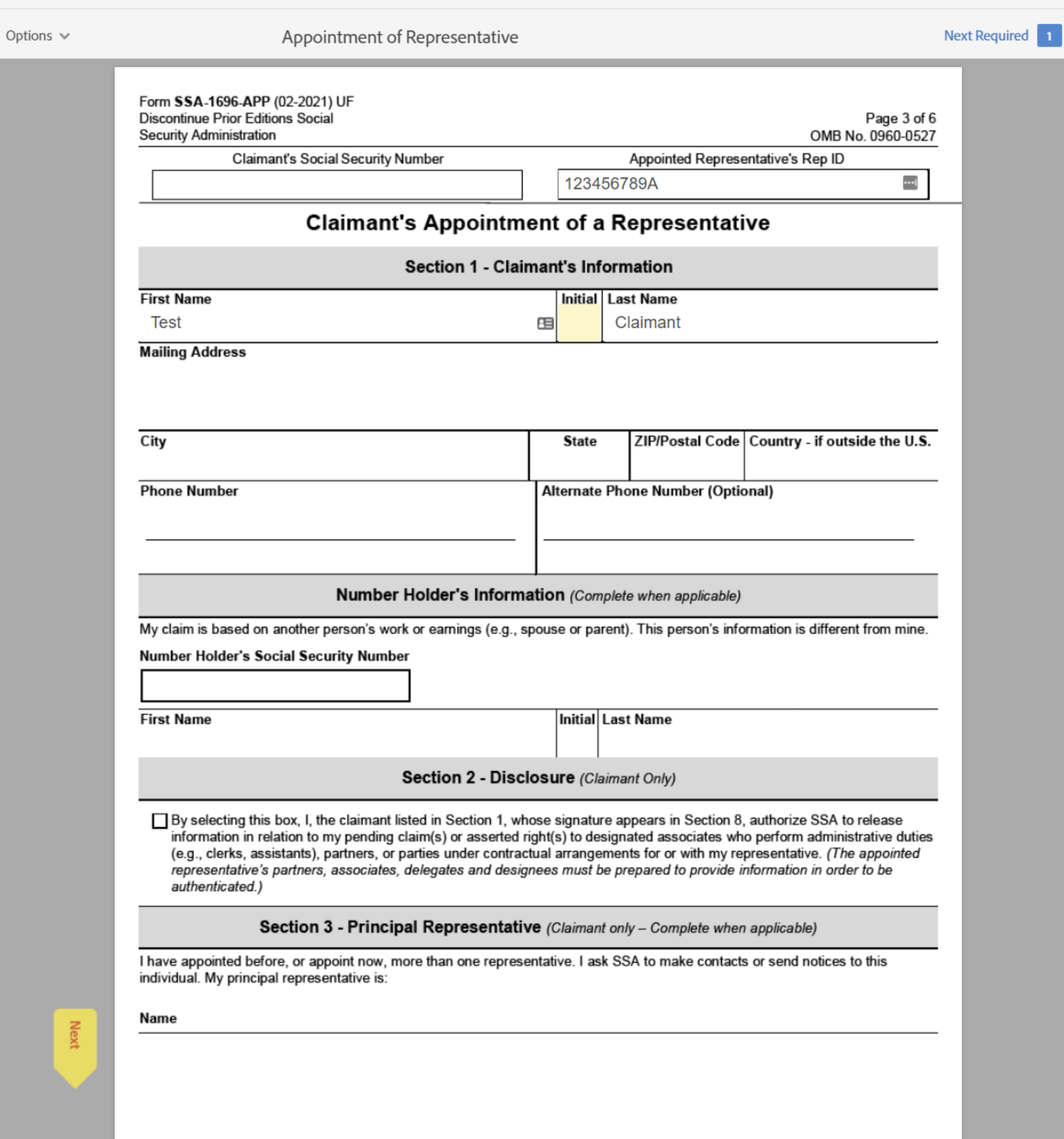

Language English: US

Adobe Sign

Options  $\vee$ 

Appointment of Representative

 $① - 1$ 

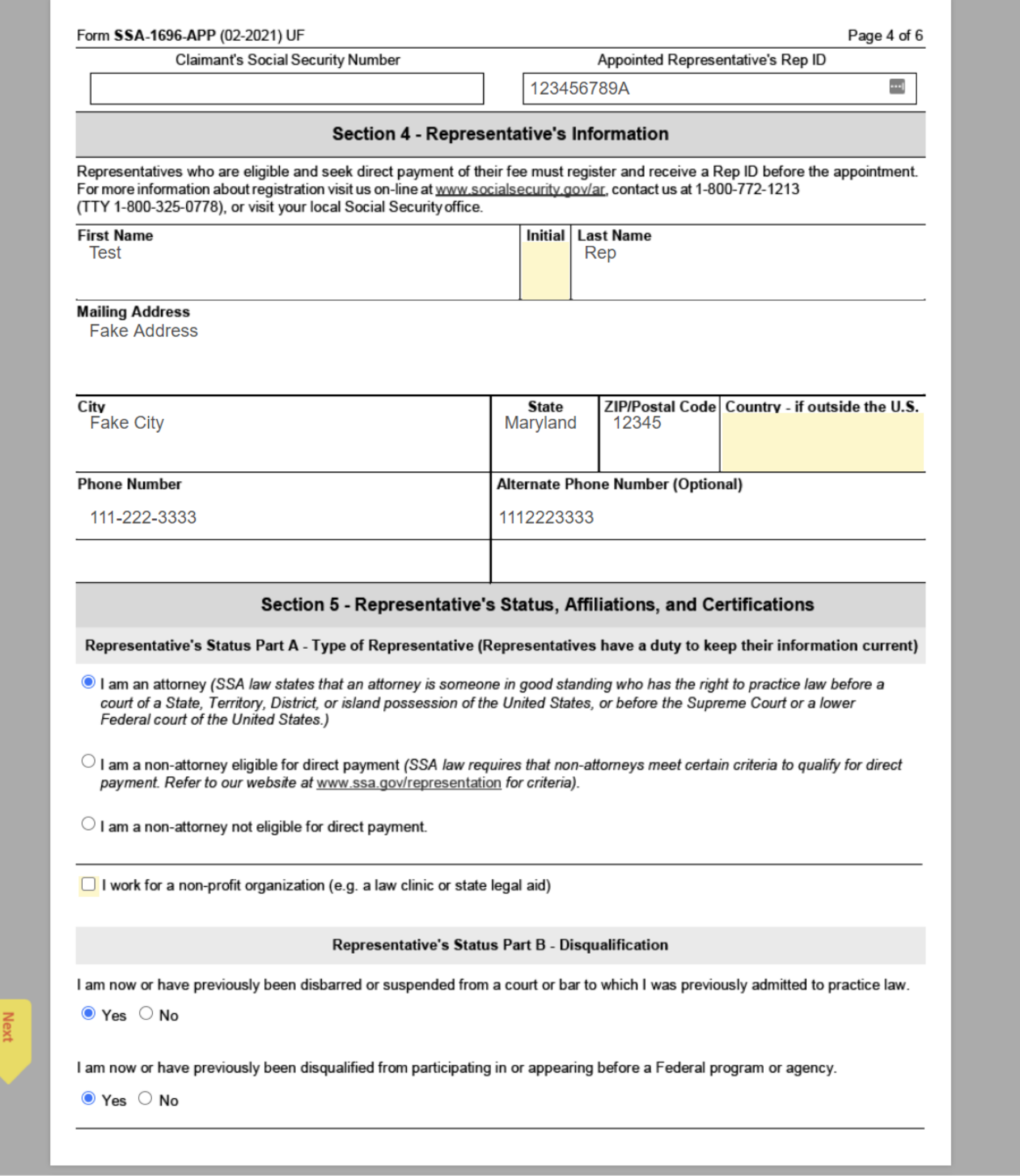

 $\checkmark$ 

 $\overline{\mathbf{v}}$ 

Adobe Sign

Options  $\vee$ 

Appointment of Representative

 $\odot$  -

Next Required 2

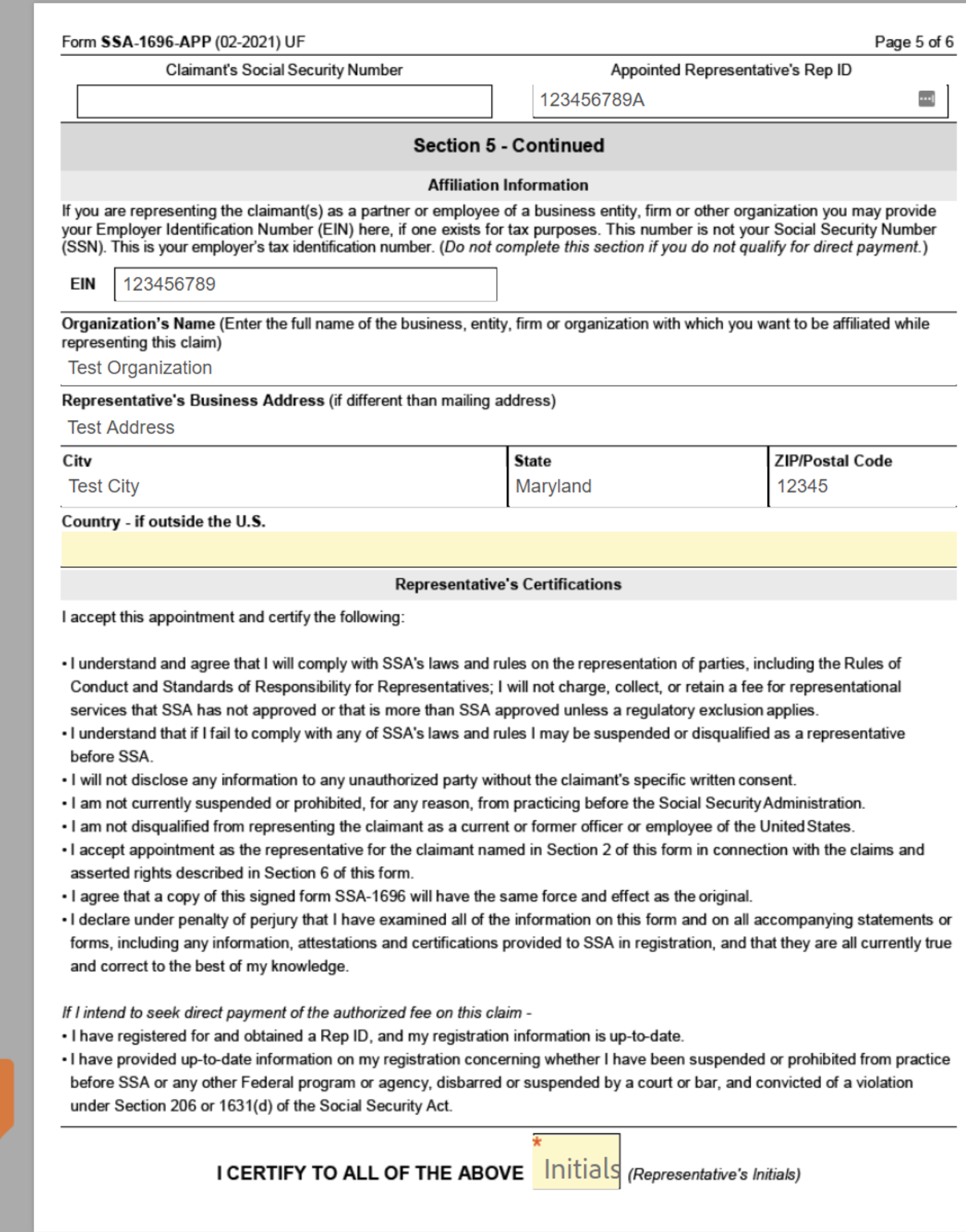

Language English: US

Mext

 $\checkmark$ 

## Type Initials

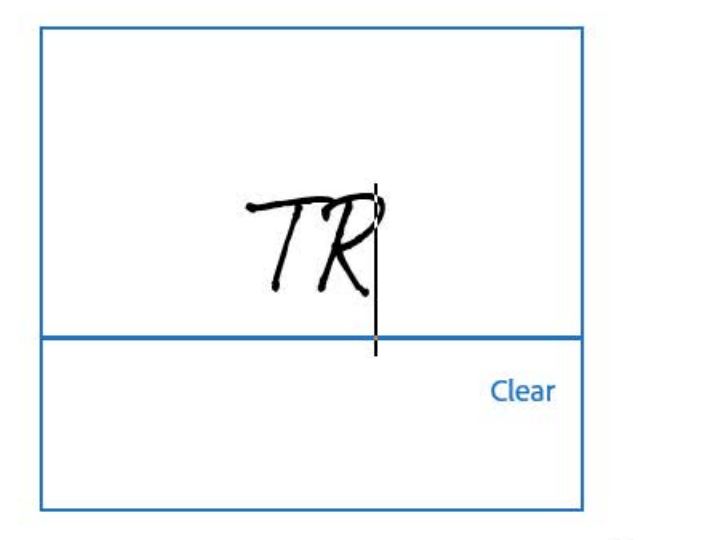

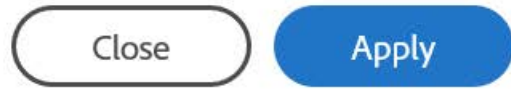

**Adobe Sign** 

Options  $\vee$ 

Appointment of Representative

Next Required 1

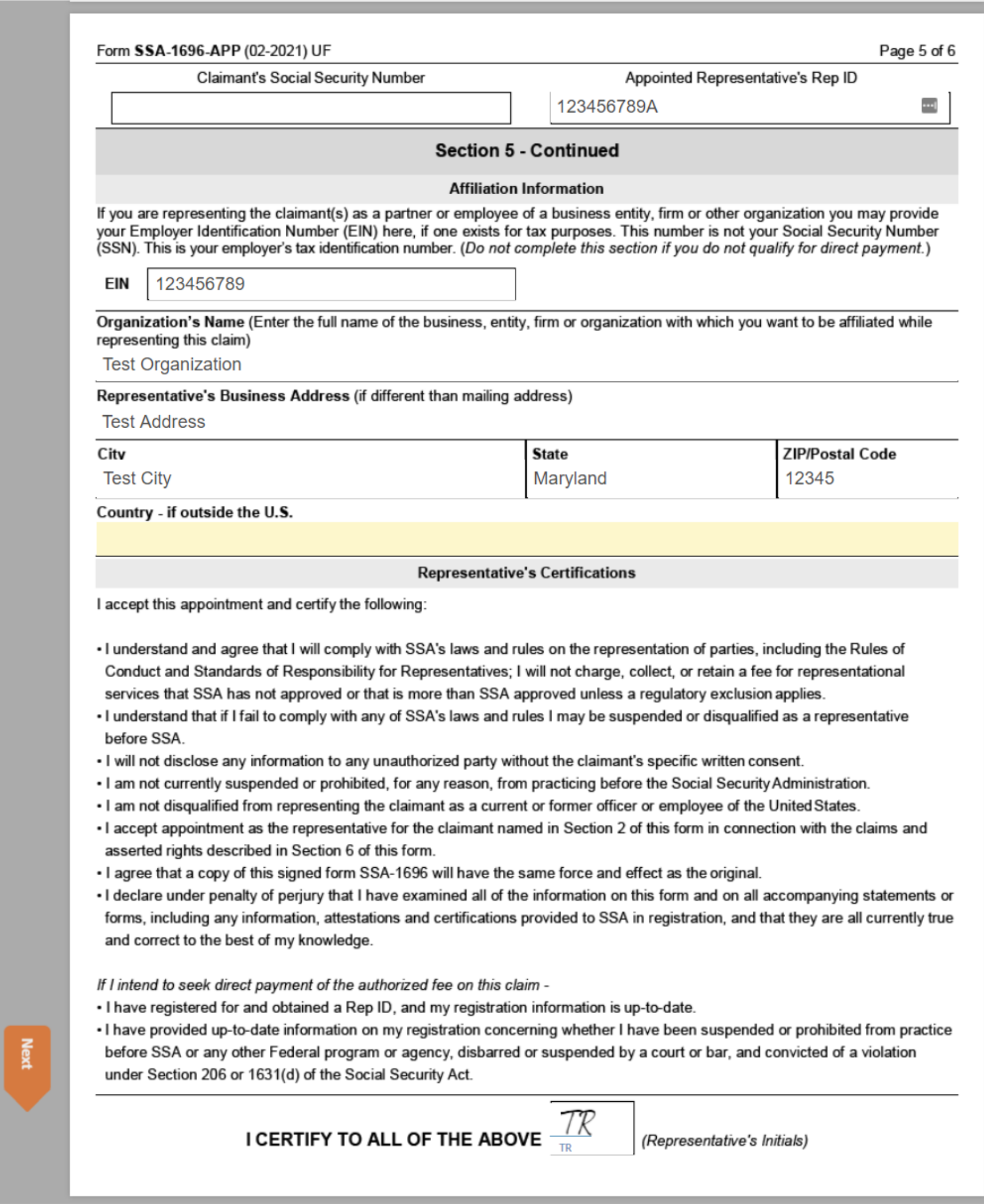

Language English: US

Adobe Sign

Options  $\vee$ 

#### Next Required 1

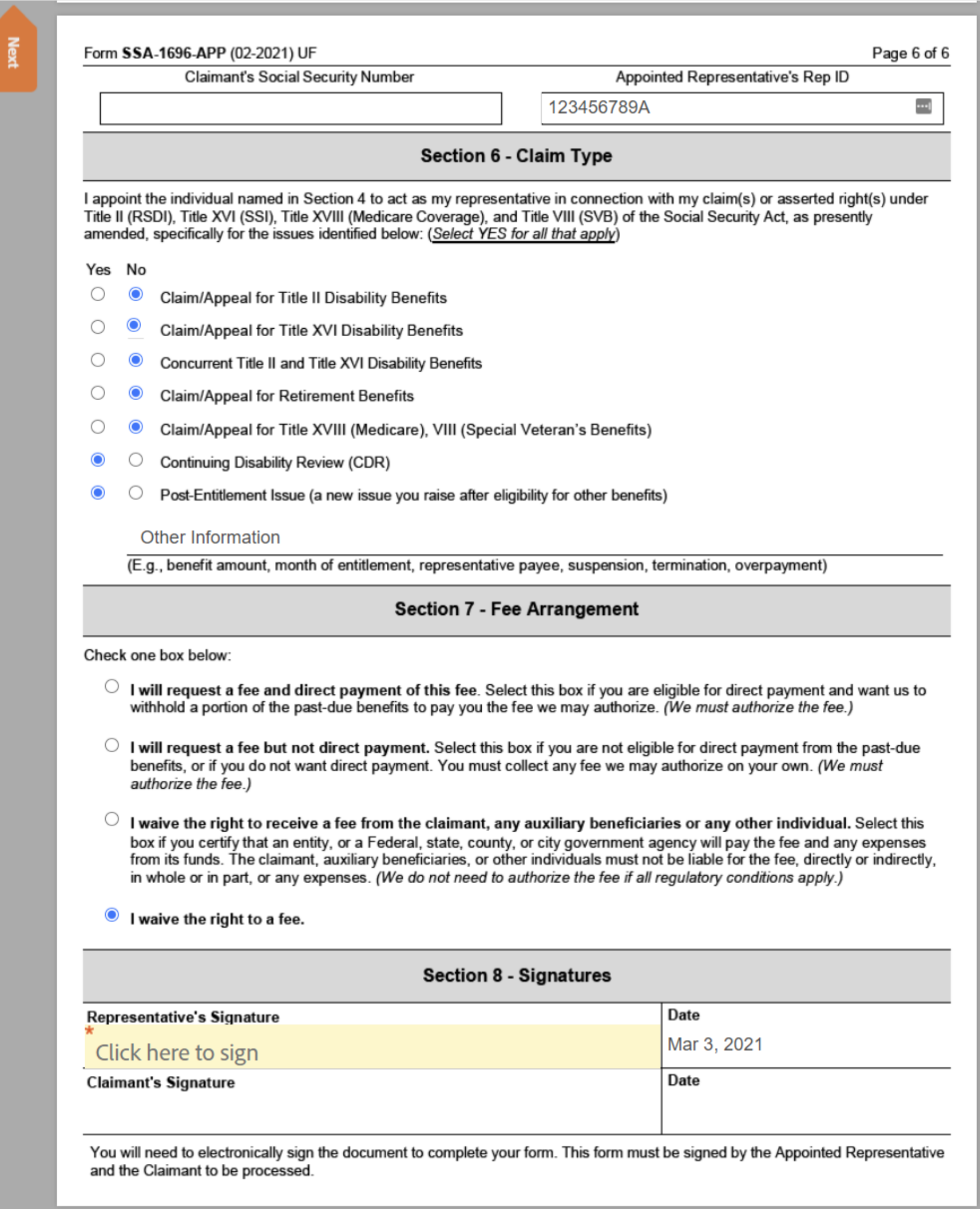

 $\checkmark$ 

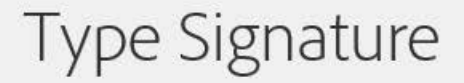

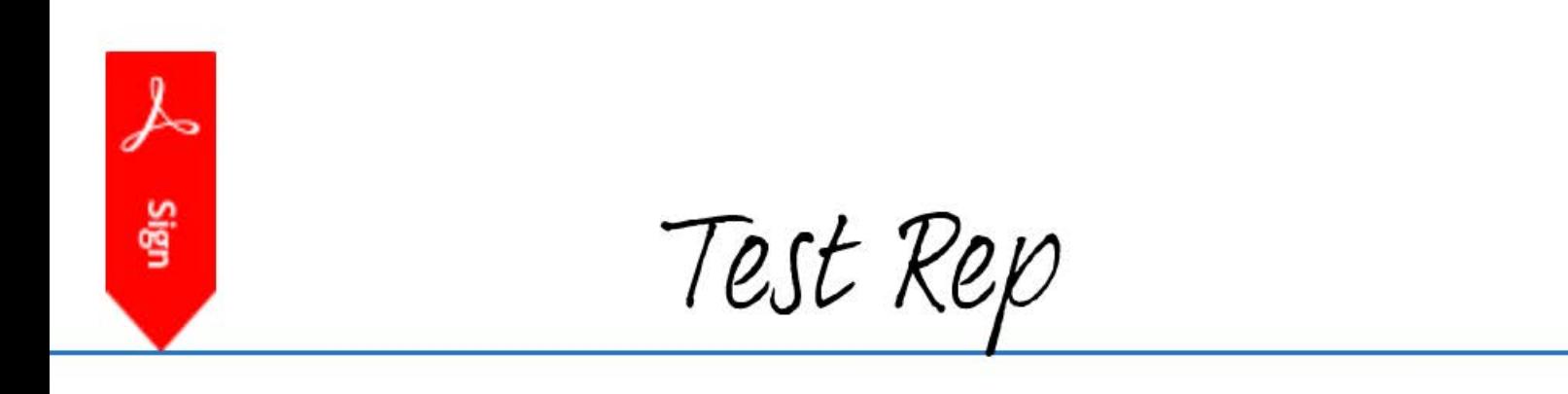

Clear

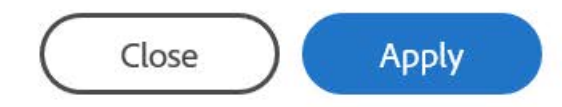

Adobe Sign

Options  $\vee$ 

Appointment of Representative

 $\odot$  -

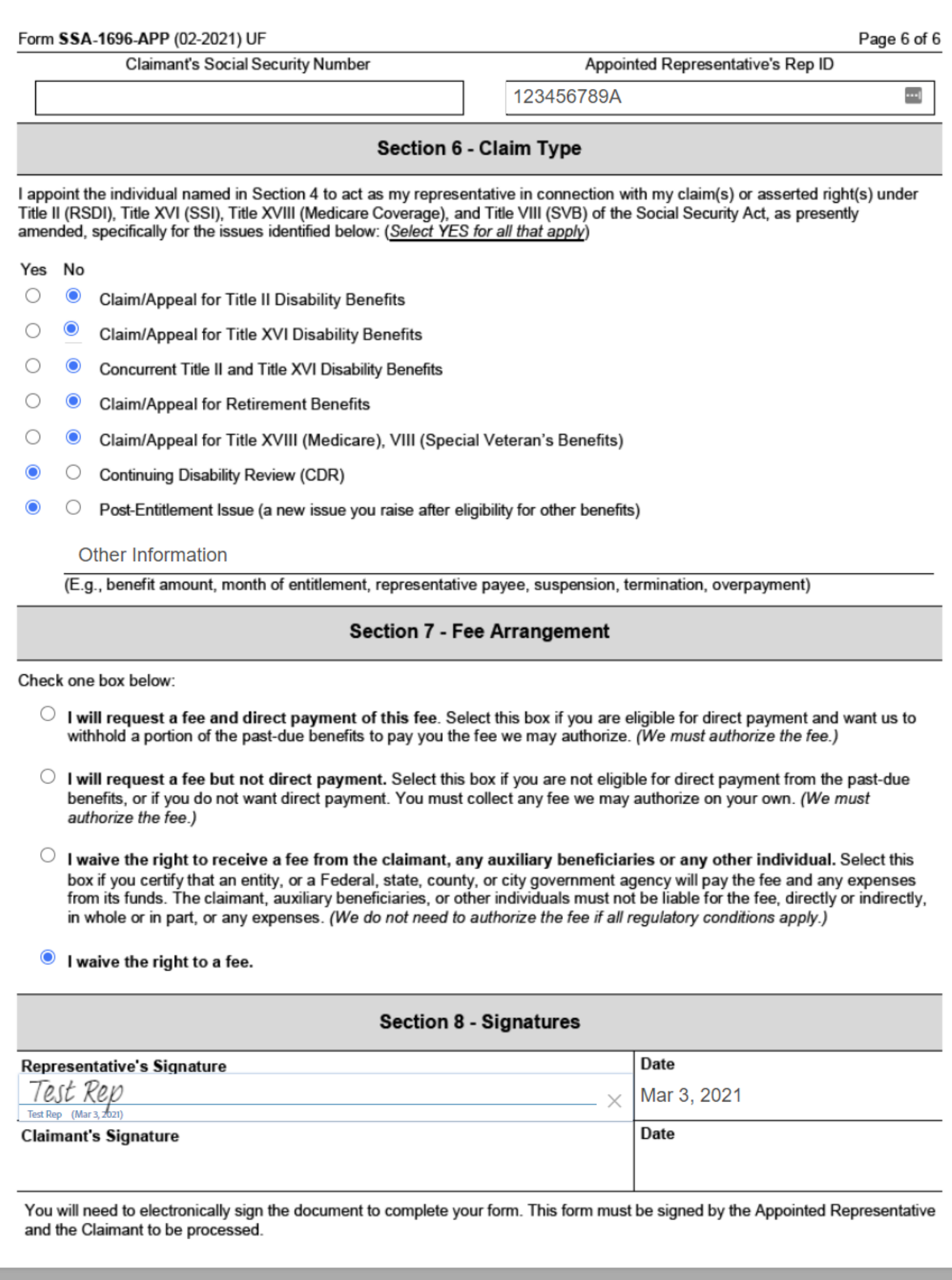

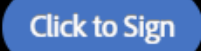

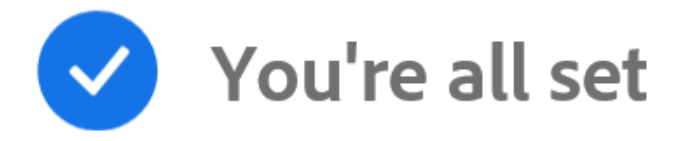

You finished signing "Appointment of Representative".

Next, (Claimant's Email Here) Will sign.

All parties will be notified via email. You can also download a copy of what you just signed.

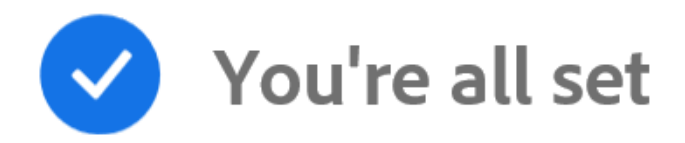

You finished signing "Appointment of Representative".

Next, (Claimant's Email Here) Will sign.

All parties will be notified via email. You can also download a copy of what you just signed.

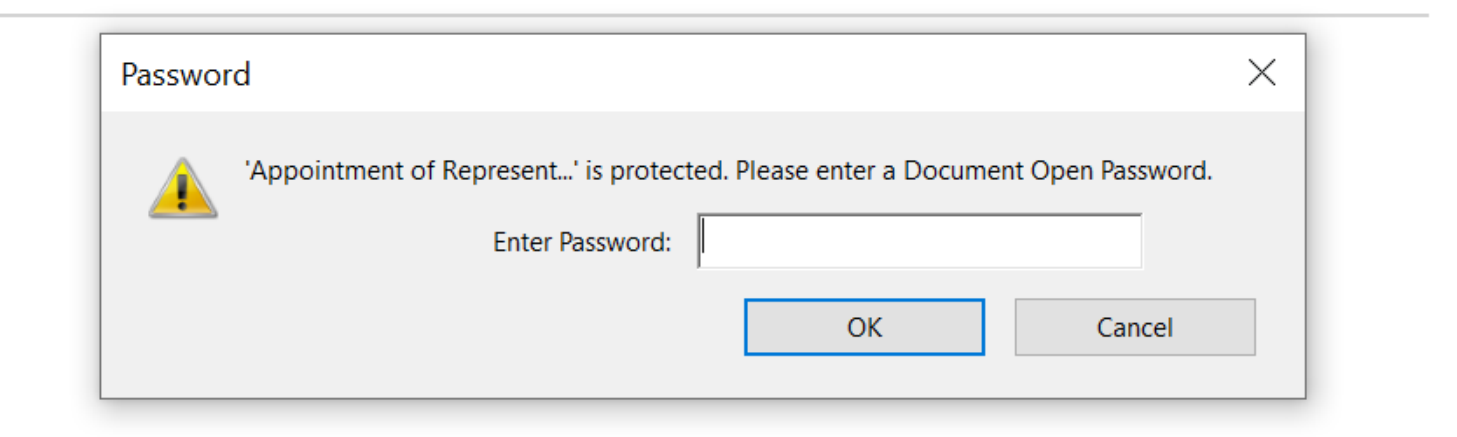

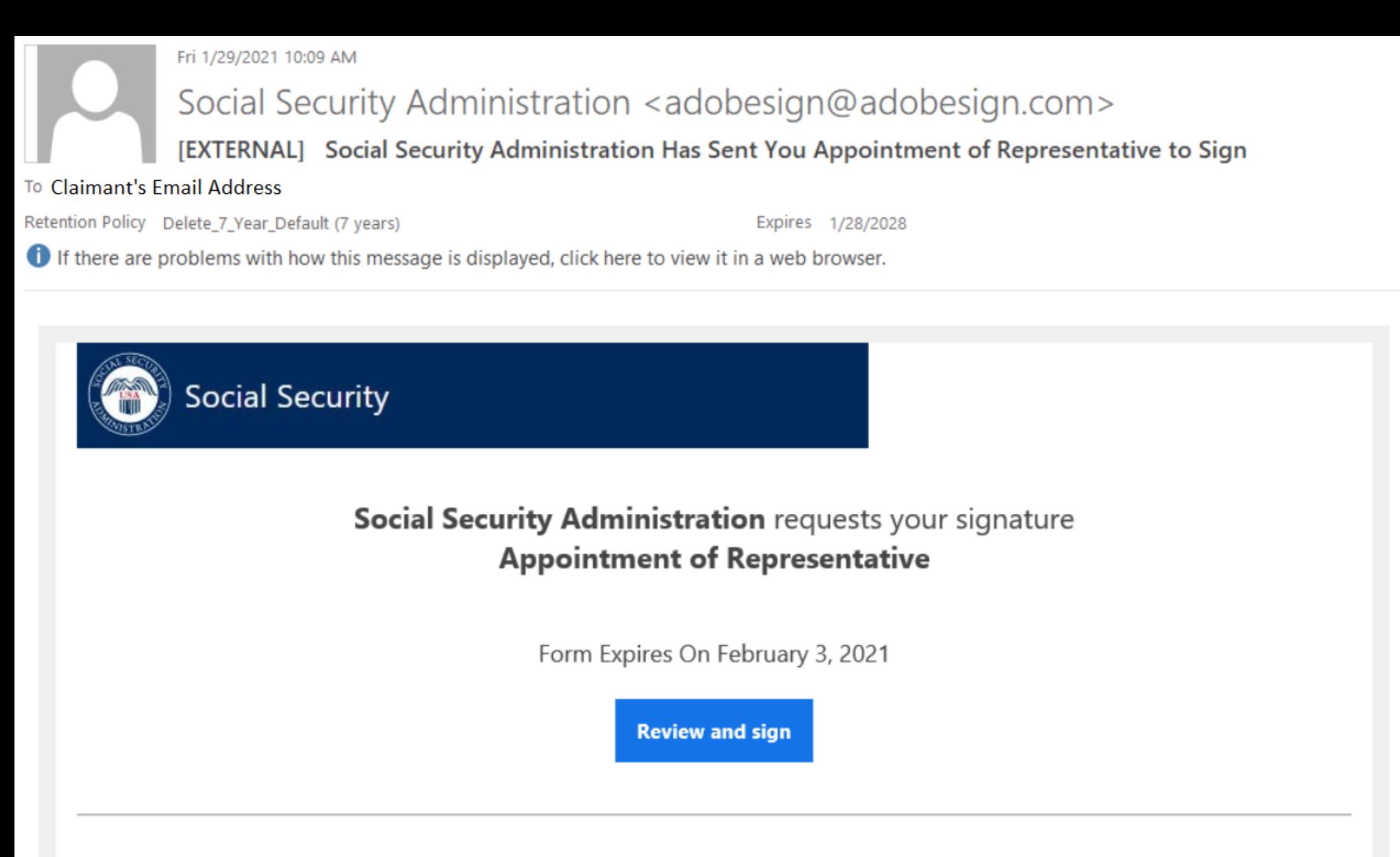

#### THIS LINK EXPIRES IN 5 CALENDAR DAYS.

You have a document to review and sign. You can access the document using the link above. For additional security, the representative has set an open password for this document. If you are not the representative, you will need to contact the representative to get the password in order to review this document. If any of the information in the document is incorrect or if you disagree with any of the information, the representative should restart the process.

This link is personalized for you and for security purposes, we recommend you do NOT forward/share this email or link with others. If you DO forward/share this email or link with others, you accept the risk that by sharing your personal information, the person assisting you may misuse your personal information. If you have any questions about this email or feel that you received this in error, please contact SSA at 1-800-772-1213 (TTY 1-800-325-0778) between 8:00 am - 7:00 pm, Monday through Friday.

#### Suspect Social Security Fraud?

If you suspect Social Security fraud, please visit **https://oig.ssa.gov/r** or call the Inspector General's Fraud Hotline at 1-800-269-0271 (TTY 1-866-501-2101).

SOCIAL SECURITY ADMINISTRATION Help us improve.

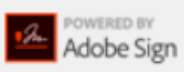

By proceeding, you agree that this agreement may be signed using electronic or handwritten signatures.

To ensure that you continue receiving our emails, please add adobesign@adobesign.com to your address book or safe list.

© 2020 Adobe. All rights reserved.

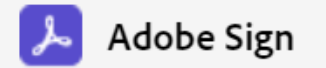

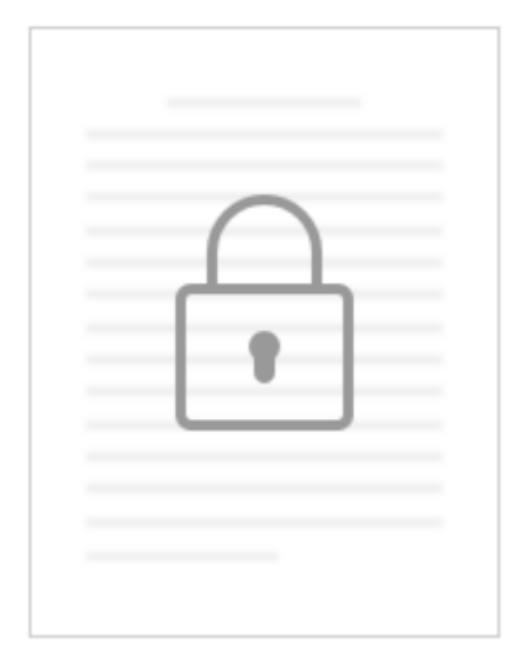

## This Document is Password Protected

You need a password to access this document. If you don't have a password, you will need to contact Social Security Administration to obtain it.

**Enter Password** 

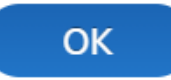

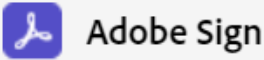

Form SSA-1696-APP (02-2021) UF **Discontinue Prior Editions Social** Security Administration

Page 1 of 6 OMB No. 0960-0527

### **Instructions for Completing Form SSA-1696**

#### Follow the link we send you after you submit the form to print and/or save a copy of this form for your records

YOU DO NOT HAVE TO SIGN THIS FORM - Use and sign this form to appoint an individual to act on your behalf in your claim pending with us. If you do not agree with any information on this form, do not sign it. Refusing to sign the form will not affect how we process and decide your claim.

You may only file this electronic version of Form SSA-1696 if you have a claim or other issue pending with us. In this document, "you" means the claimant, beneficiary, auxiliary, or spouse. "Us" and "SSA" means the Social Security Administration.

If you suspect Social Security Fraud - If you suspect Social Security fraud, please visit http://oig.ssa.gov/r or call the Inspector General's Fraud Hotline at 1-800-269-0271 (TTY 1-866-501-2101).

#### **General Information About This Form**

- You may appoint a qualified representative of your choice to represent you on any claim or asserted right under any of our programs. For more information on who can qualify to be an appointed representative, when your representative's appointment begins or ends, payment of fees to appointed representative(s), and other helpful information, you can visit our website at www.ssa.gov/representation, or call us, toll-free, at 1-800-772-1213. To find other helpful information or the address and telephone number for your local Social Security field office, you can visit www.ssa.gov/locator.
- You may use this electronic version of Form SSA-1696 to appoint a representative. However, we do not require you to use this electronic version; you can still use the paper version to tell us about your appointment. After you read, complete, and electronically sign the form, you must click "Click to Sign" to send us this form, or your appointment will not reach us. If we successfully process your appointment, we will send you a notice to tell you. You do not need to submit a paper form if you submit this electronic version.
- You may also choose to be unrepresented. We handle your case in the same manner whether you are represented or unrepresented. You do not need to appoint someone who simply helps you through the process. For example, you do not need to appoint someone who helps you call us, reads to you from documents, or interprets for you if you speak another language. You only need to appoint someone if he or she will be acting or appearing on your behalf, or will be making decisions about your case for you. If you choose to be unrepresented (or do not want to appoint the individual identified on this electronic form), do not complete or submit this form.
- You and your representative(s) must give us accurate information as quickly as possible. Providing misleading or false evidence on this form or your application, or withholding or delaying giving us evidence, could lead to possible criminal charges or administrative sanctions against you or your representative.

#### **Appointing a Representative**

Before completing your sections of this electronic form, please review the sections that you can view that were completed by the representative. If you agree with all of the information already entered, complete the highlighted sections, electronically sign and date the form in Section 8, and submit it to us by clicking "Click to Sign." After you submit the form successfully, you will receive an email from adobesign@adobesign.com with a link that will take you to a copy of the completed form that you can keep for your records. If you are appointing multiple representatives, you must use a separate form for each representative.

#### Section 1 - Claimant's Information and Number Holder's Information

Your representative will complete your name. You must complete all of the other information, including your Social Security number. If you are filing your action on someone else's Social Security record, this person is the "number holder" and we need his or her information to process your claim.

#### **Section 2 - Authorization for Disclosure**

By selecting the disclosure box, you are authorizing us to give information to your representative's staff, partners, associates, and other individuals who work for or with your representative (such as contractors and copying services) about you and your pending case. We will check the credentials of the individuals requesting information on behalf of your representative for authentication purposes.

#### **Section 3 - Principal Representative**

If you appoint or have appointed multiple representatives, you must name your principal representative who will be our main point of contact. We will send copies of your notices to this individual and communicate directly with him or her.

#### Section 4 - Representative's Information

Your representative must complete this section and submit this form by clicking "Click to Sign." It is important that he or she fill in all the boxes in this section, including the Representative Identification Number (Rep ID) if he or she has one.

#### Saved

#### $\bigoplus$ ᅸ Θ  $/6$  $\mathbf{1}$

 $\mathbf{r}$  . The final state  $\mathbf{r}$  $\checkmark$ https://na2.documents.adobe.com

© 2021 Adobe. All rights reserved. Terms Consumer Disclosure Trust Cookie preferences

X

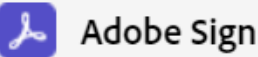

Options  $\sim$ 

Next Required

#### Form SSA-1696-APP (02-2021) UF

#### Section 5 - Representative's Status, Affiliations, and Certifications

Your representative must complete this section to let us know his or her status as a professional. If your representative is seeking a fee and is working for an employer, entity, or firm, he or she must also complete the affiliation section and give us the Employer's Identification Number (EIN). We will provide both your representative and the employer, entity, or firm information of the reported income. For more information about your representative's reported income and employer registration, visit our website at www.ssa.gov/representation. Your representative must certify the accuracy of all statements in this section.

#### **Section 6 - Claim Type**

The representative completes this section. Your representative will check the boxes for the types of claims you will be appointing them to represent you.

#### **Section 7 - Fee Arrangement**

Generally, to charge a fee for services, your representative must get our approval. Your representative may waive the right to charge you a fee or tell us that a third party entity (business, government agency, or organization) will pay the fee. In these situations, the third party must pay out of its own funds the fee and any expenses, and you and any auxiliary beneficiaries (e.g., children or spouse) must be free of responsibility to pay any fees or expenses. If your representative is eligible for direct payment, he or she also may waive the right to direct payment.

#### **Section 8 - Signatures**

You must electronically sign and date this section and send the completed form to us by clicking the "Click to Sign" button. Remember, by signing this form you are appointing the named individual as your representative and authorizing us to disclose to him or her any information relevant to your claim(s) as if he or she were you. If you select the box in section 2, we may also disclose the same information to your appointed representative's associates.

#### **Privacy Act Statement - Collection and Use of Personal Information**

Sections 206 and 1631(d) of the Social Security Act, as amended, allow us to collect this information. Furnishing us this information is voluntary. However, failing to provide all or part of the information may prevent us from appointing a representative to act on your behalf.

We will use the information to verify the appointment of your representative and his or her acceptance of the appointment. We may also share your information for the following purposes, called routine uses:

- To a congressional office in response to an inquiry from that office made on behalf of, and at the request of, the subject of the record or a third party acting on the subject's behalf;
- To Federal, State, and local law enforcement agencies and private security contractors, as appropriate, information necessary:
	- to enable them to protect the safety of Social Security Administration (SSA) employees and customers, the (a) security of the SSA workplace, and the operation of SSA facilities; or
	- to assist investigations or prosecutions with respect to activities that affect such safety and security or activities (b) that disrupt the operation of SSA facilities; and
- To contractors and other Federal agencies, as necessary, for the purpose of assisting SSA in the efficient administration of its programs.

In addition, we may share this information in accordance with the Privacy Act and other Federal laws. For example, where authorized, we may use and disclose this information in computer matching programs, in which our records are compared with other records to establish or verify a person's eligibility for Federal benefit programs and for repayment of incorrect or delinquent debts under these programs.

A list of additional routine uses is available in our Privacy Act System of Records Notices (SORN) 60-0089, entitled Claims Folders System, as published in the Federal Register (FR) on October 31, 2019, at 84 FR 58422; 60-0320, entitled Electronic Disability Claim File, as published in the FR on June 4, 2020, at 85 FR 34477; and 60-0325, entitled Appointed Representative File, as published in the FR on October 8, 2009, at 74 FR 51940. Additional information and a full listing of all our SORNs, is available on our website at www.ssa.gov/privacy.

#### **Paperwork Reduction Act Statement**

#### Page 2 of 6

 $\checkmark$ 

This information collection meets the clearance requirements of 44 U.S.C. §3507, as amended by Section 2 of the Paperwork Reduction Act of 1995. You do not need to answer these questions unless we display a valid Office of Management and Budget control number. We estimate that it will take about 30 minutes to read the instructions, gather the facts, and answer the questions. You may send us your comments on our estimated completion time to SSA, 6401 Security Blvd., Baltimore, MD 21235-6401. Send only comments relating to our time estimate to this address, not the completed form.

#### **References**

- 18 U.S.C. §§ 203, 205, and 207; 42 U.S.C. §§ 406, 1320a-6, 1383(d)(2) and 1631;
- . 26 U.S.C. §§ 6041 and 6045(f) and 20 CFR §§ 404.1700 et. seq. and 416.1500 et. seq.

#### Saved

**Next** 

$$
\triangleright \ \ \downarrow \quad \text{2} \ \ \text{16} \ \ \text{\bigoplus}\ \ \text{\bigoplus}\quad \text{\large $\frac{\mathbf{1}}{2}$}
$$

© 2021 Adobe. All rights reserved. Terms Consumer Disclosure Trust Cookie preferences

X.

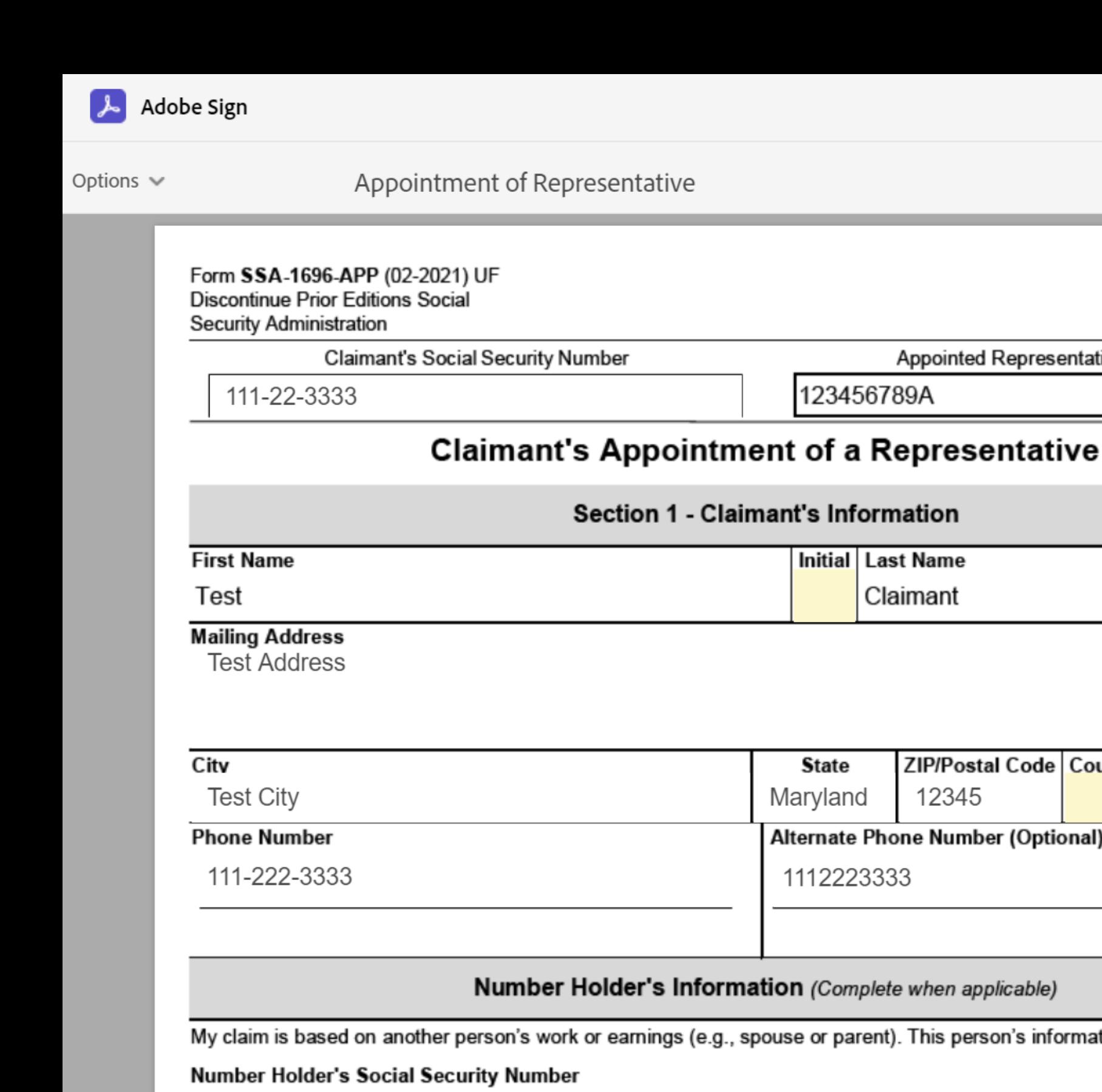

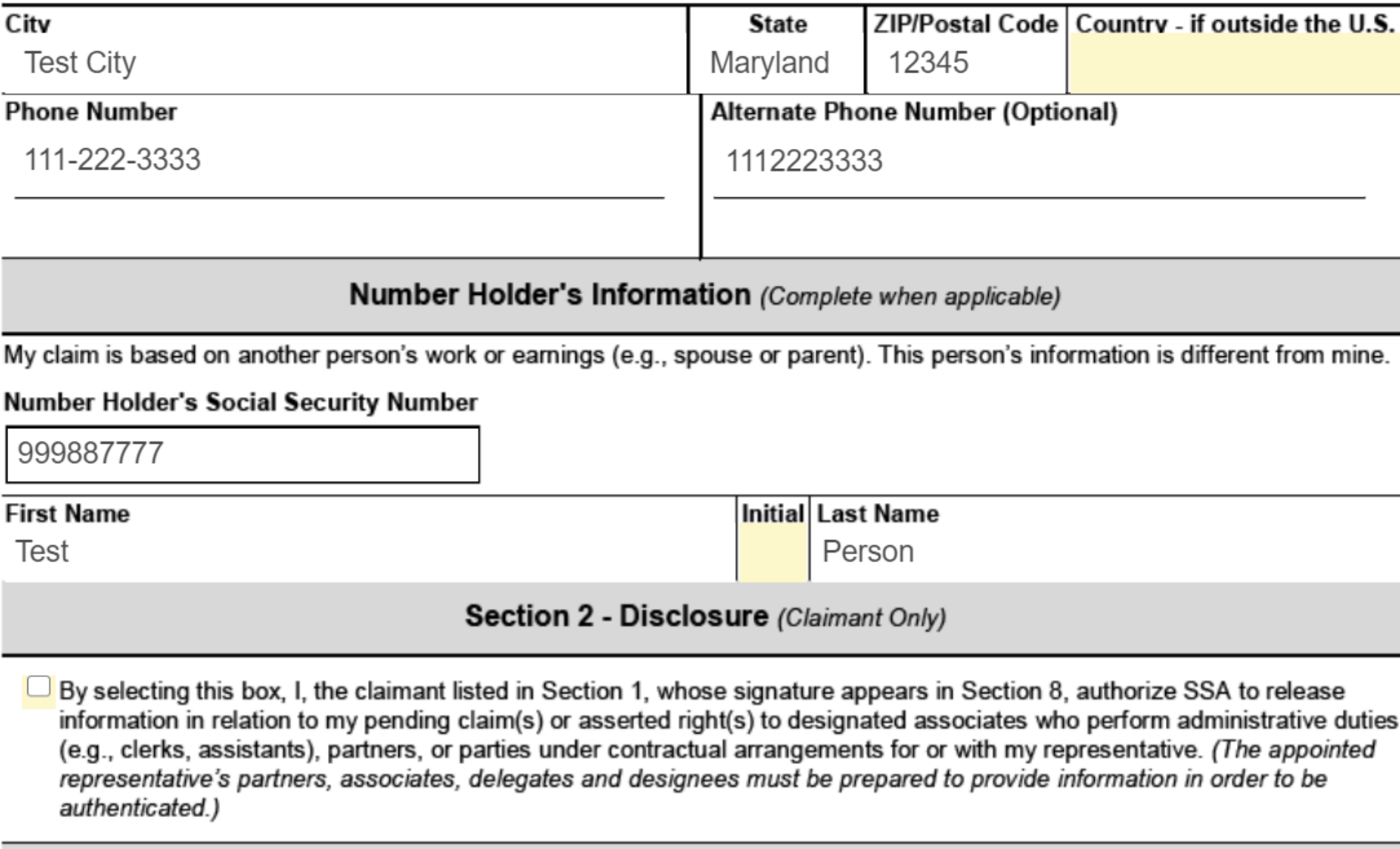

Section 3 - Principal Representative (Claimant only - Complete when applicable)

I have appointed before, or appoint now, more than one representative. I ask SSA to make contacts or send notices to this

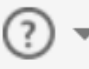

Next Required 1

Page 3 of 6

G

OMB No. 0960-0527

Appointed Representative's Rep ID

Claimant

individual. My principal representative is:

 $\checkmark$ 

Name Test Name Here

Saved

Language English: US

**Next** 

 $\Theta$  $\boldsymbol{\oplus}$ 击  $3/6$ ↓ 个

© 2021 Adobe. All rights reserved. Terms Consumer Disclosure Trust Cookie preferences

 $\times$ 

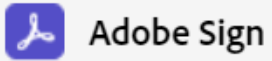

Options  $\mathbb{\mathsf{v}}$ 

**Next** 

### Appointment of Representative

 $\odot$  -

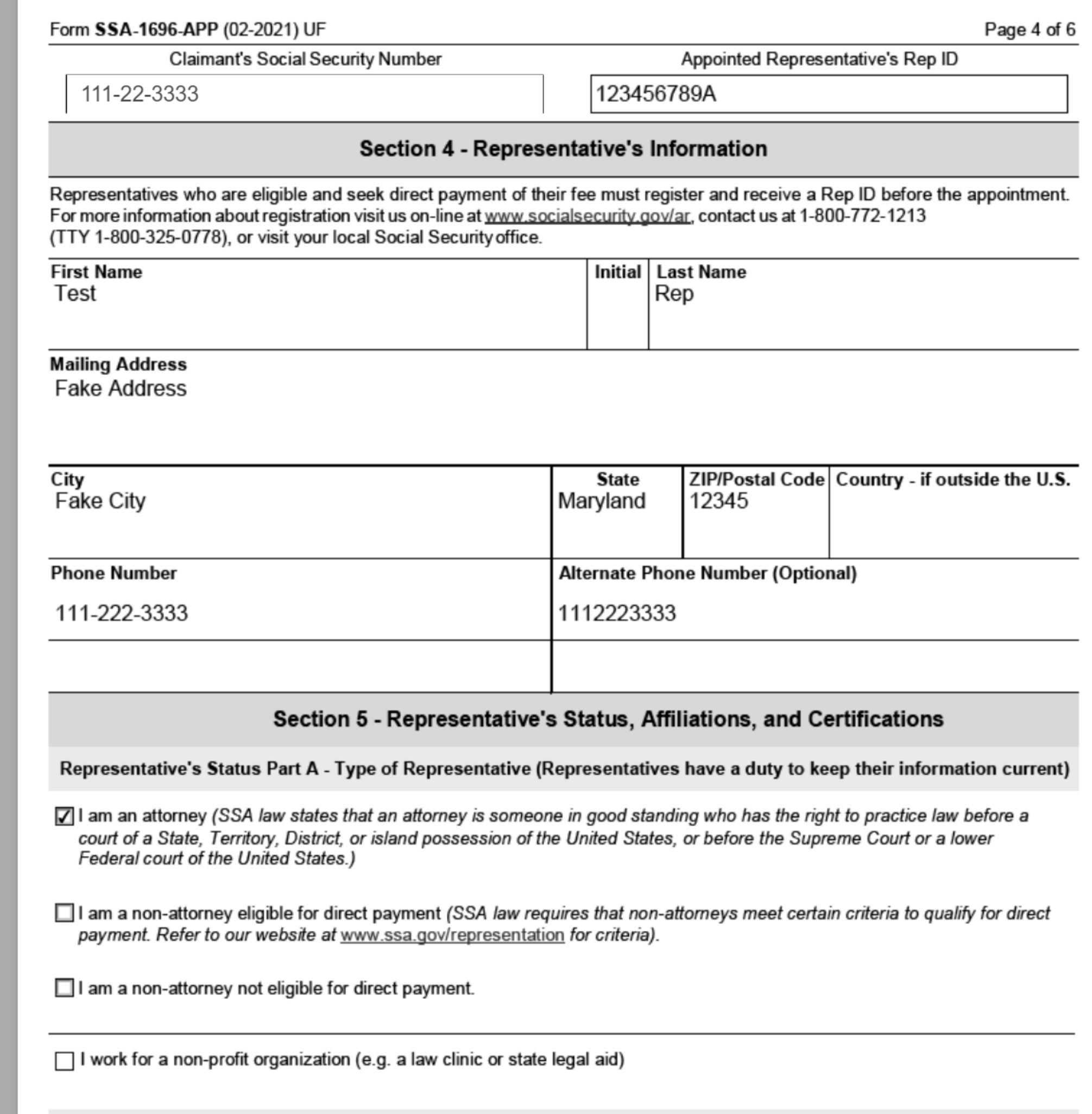

#### Representative's Status Part B - Disqualification

I am now or have previously been disbarred or suspended from a court or bar to which I was previously admitted to practice law. **Ø** Yes □ No

I am now or have previously been disqualified from participating in or appearing before a Federal program or agency.

 $\sqrt{ }$  Yes  $\Box$  No

 $\checkmark$ 

Saved

Language English: US

 $\bigoplus$ 舌  $\Theta$  $\frac{16}{16}$ ↓ 个  $\pmb{4}$ 

© 2021 Adobe. All rights reserved. Terms Consumer Disclosure Trust Cookie preferences

 $\times$ 

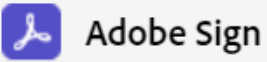

Options  $\sim$ 

**Next** 

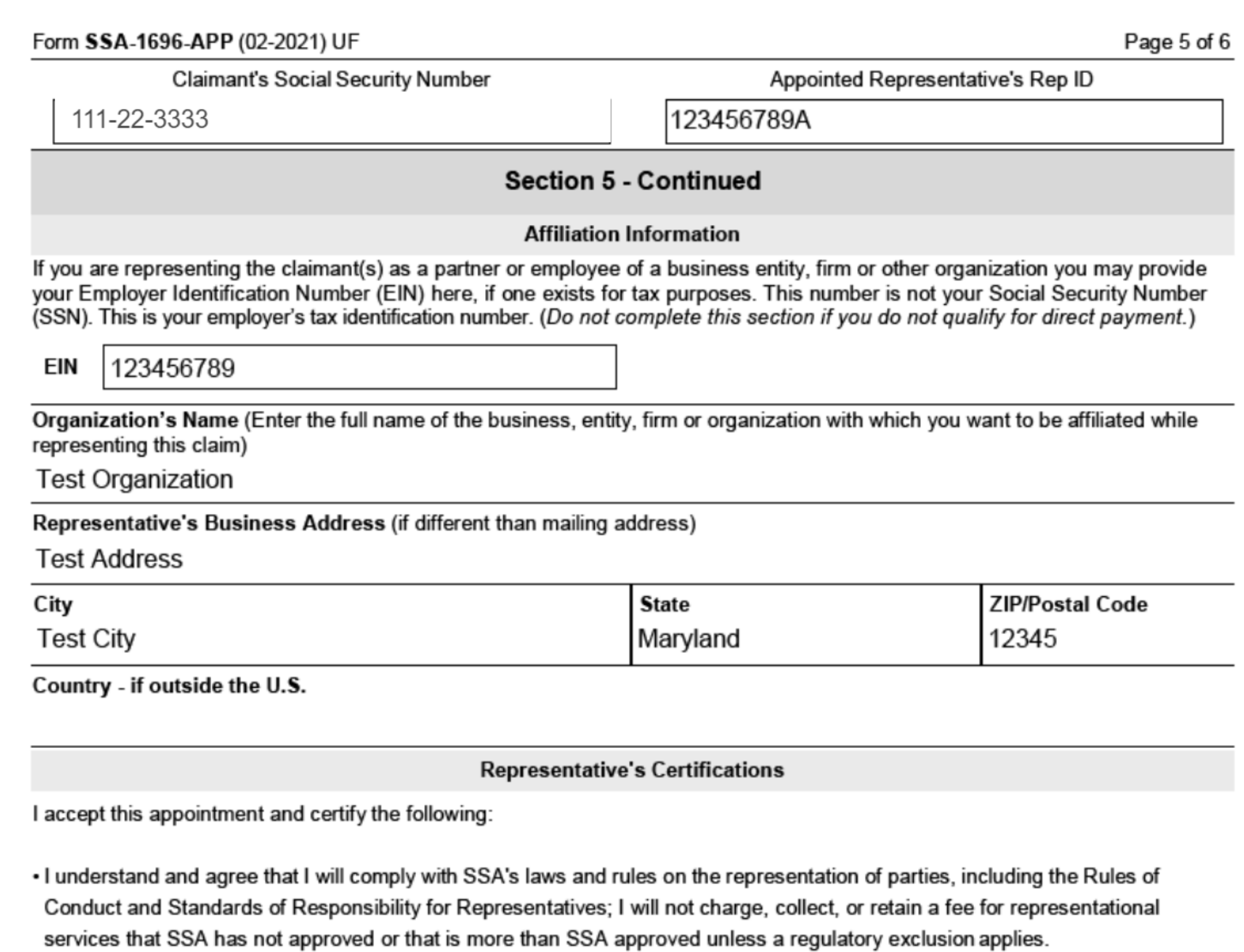

- . I understand that if I fail to comply with any of SSA's laws and rules I may be suspended or disqualified as a representative before SSA.
- . I will not disclose any information to any unauthorized party without the claimant's specific written consent.
- I am not currently suspended or prohibited, for any reason, from practicing before the Social Security Administration.
- . I am not disqualified from representing the claimant as a current or former officer or employee of the United States.
- . I accept appointment as the representative for the claimant named in Section 2 of this form in connection with the claims and asserted rights described in Section 6 of this form.
- . I agree that a copy of this signed form SSA-1696 will have the same force and effect as the original.
- . I declare under penalty of perjury that I have examined all of the information on this form and on all accompanying statements or forms, including any information, attestations and certifications provided to SSA in registration, and that they are all currently true and correct to the best of my knowledge.

If I intend to seek direct payment of the authorized fee on this claim -

- . I have registered for and obtained a Rep ID, and my registration information is up-to-date.
- . I have provided up-to-date information on my registration concerning whether I have been suspended or prohibited from practice before SSA or any other Federal program or agency, disbarred or suspended by a court or bar, and convicted of a violation under Section 206 or 1631(d) of the Social Security Act.

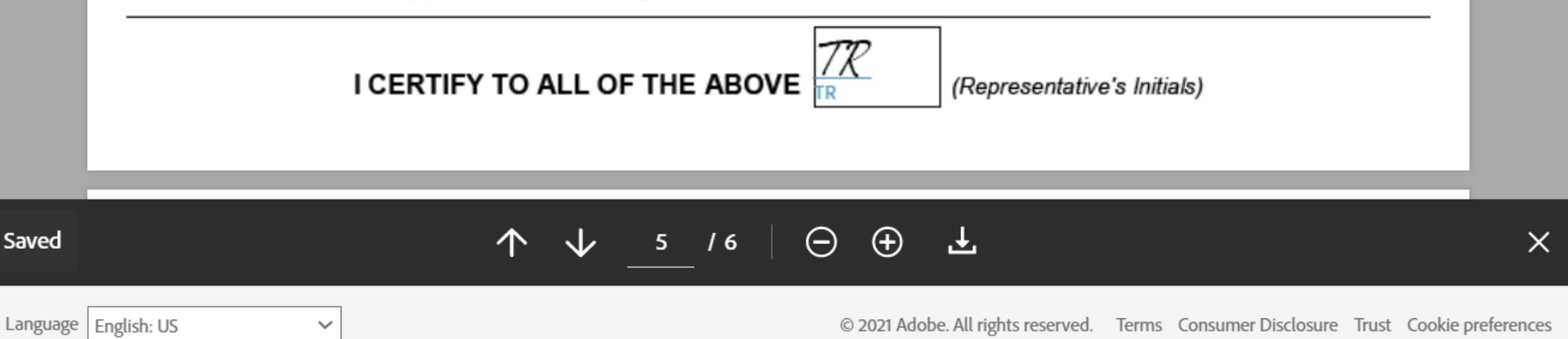

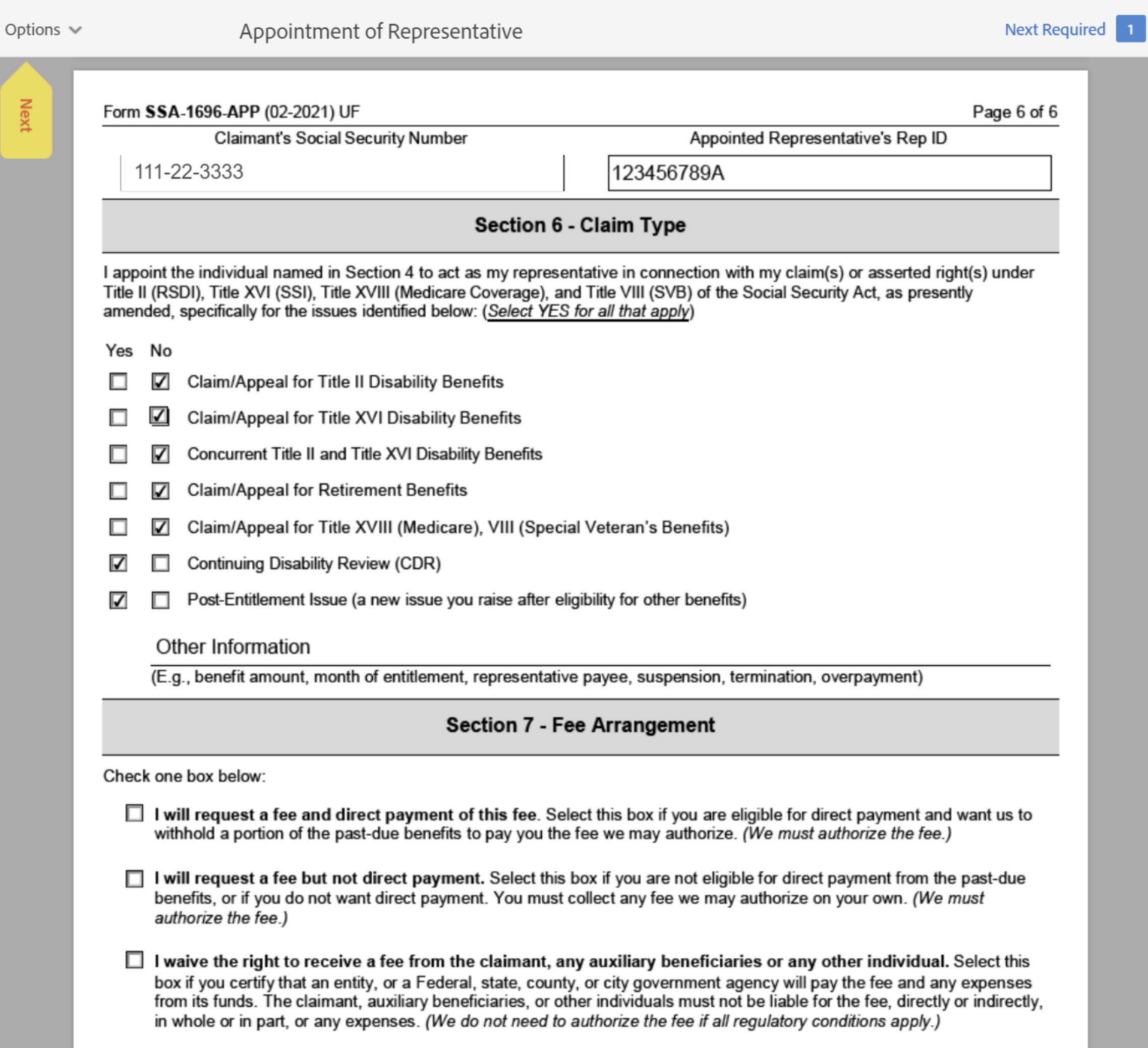

 $\boxed{\mathbb{Z}}$  I waive the right to a fee.

 $\checkmark$ 

Adobe Sign

 $\mathcal{F}$ 

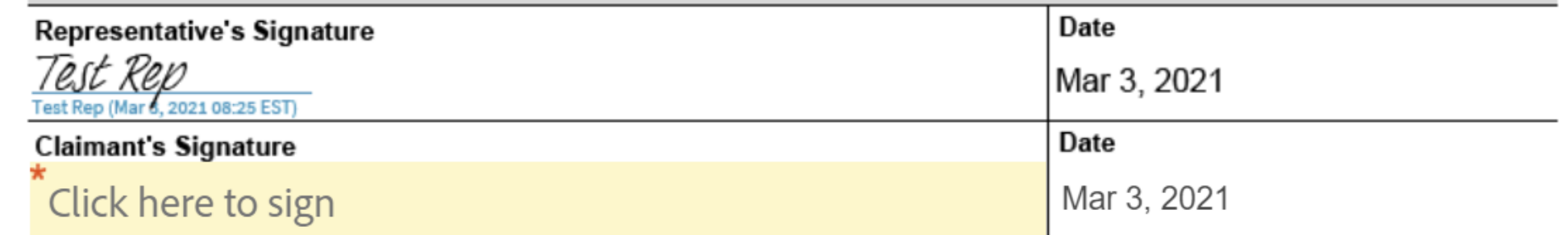

You will need to electronically sign the document to complete your form. This form must be signed by the Appointed Representative and the Claimant to be processed.

Saved

Language English: US

$$
\begin{array}{ccccccccccccccccc}\n\textcolor{red}{\blacktriangle} & \textcolor{red}{\blacktriangledown} & \textcolor{red}{\blacktriangle} & \textcolor{red}{\blacktriangle
$$

 $\times$ 

 $\odot$  -

© 2021 Adobe. All rights reserved. Terms Consumer Disclosure Trust Cookie preferences

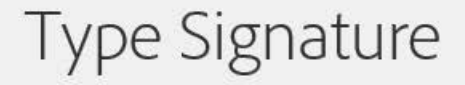

sign

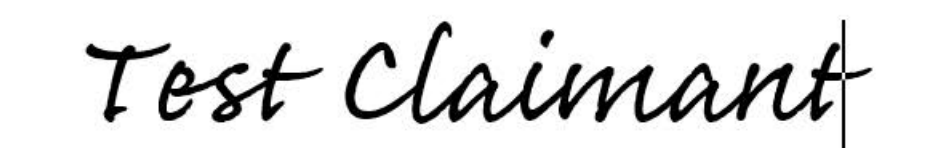

Clear

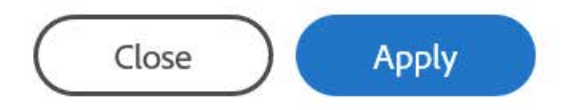

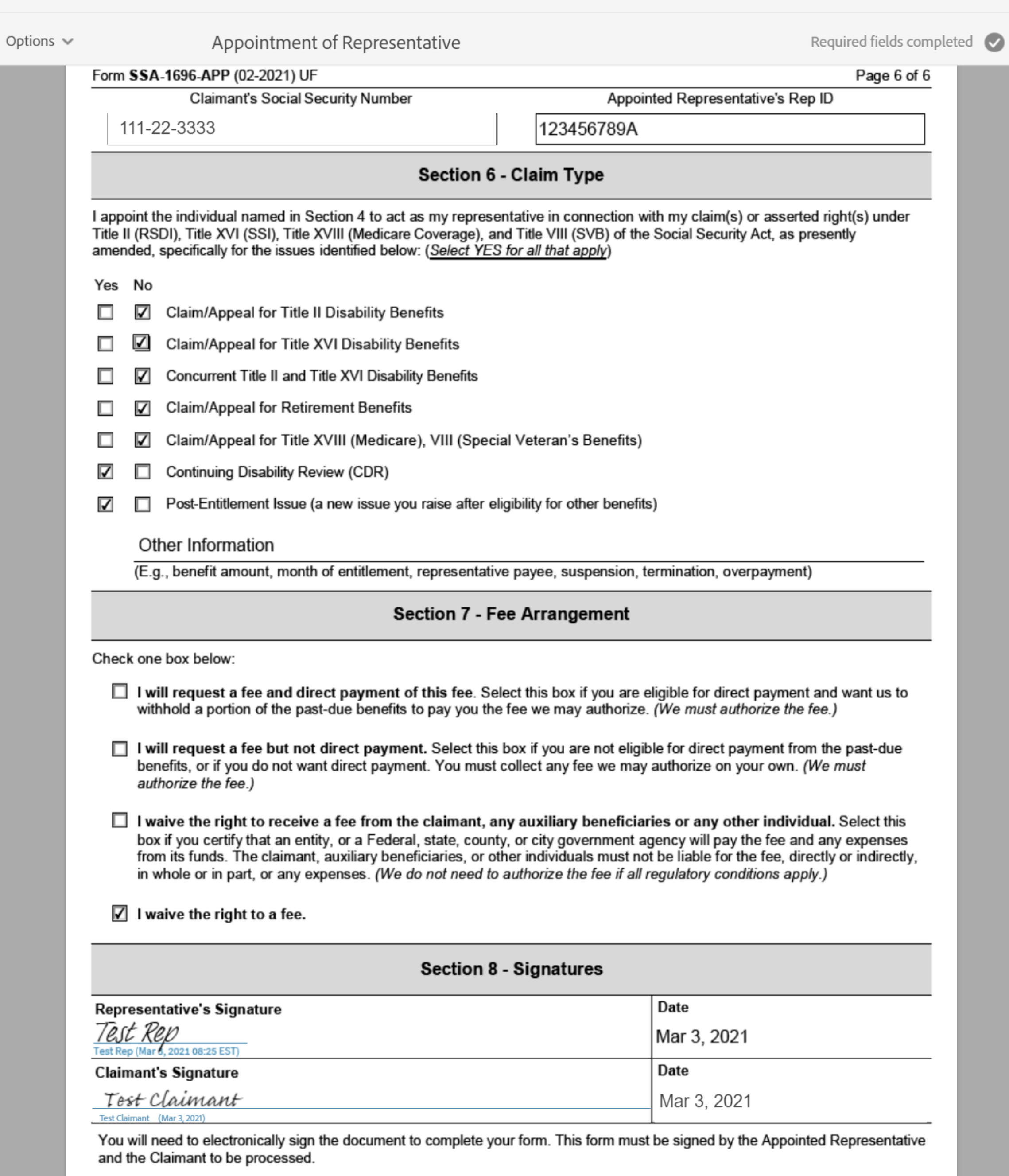

**Click to Sign** 

 $\odot$  -

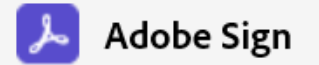

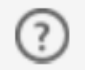

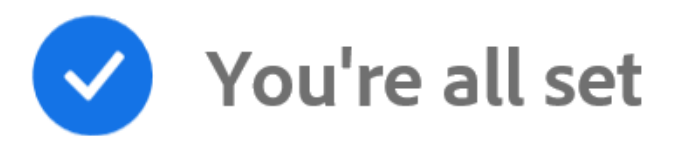

### You finished signing "Appointment of Representative".

All parties will be notified via email. You can also download a copy of what you just signed.

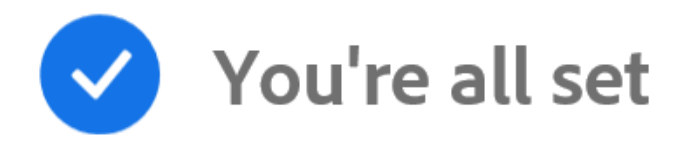

You finished signing "Appointment of Representative".

All parties will be notified via email. You can also download a copy of what you just signed.

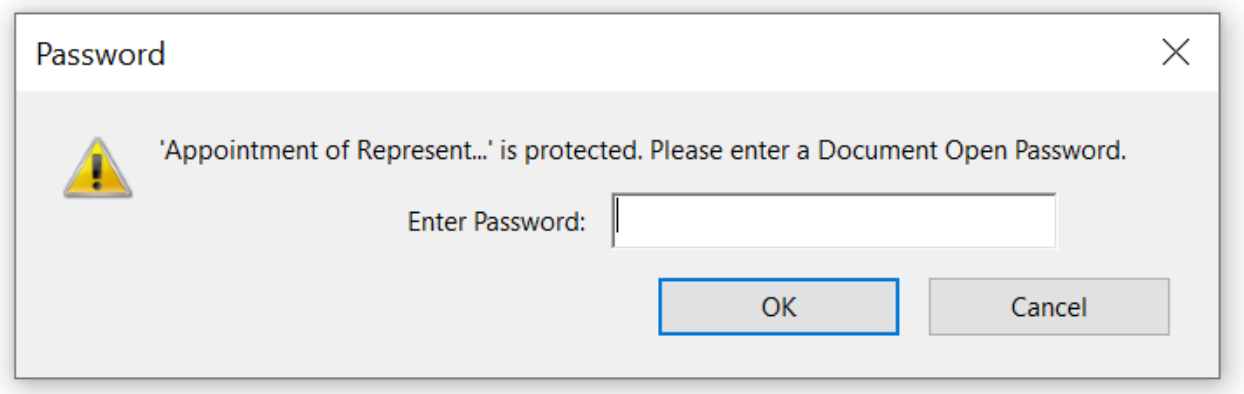

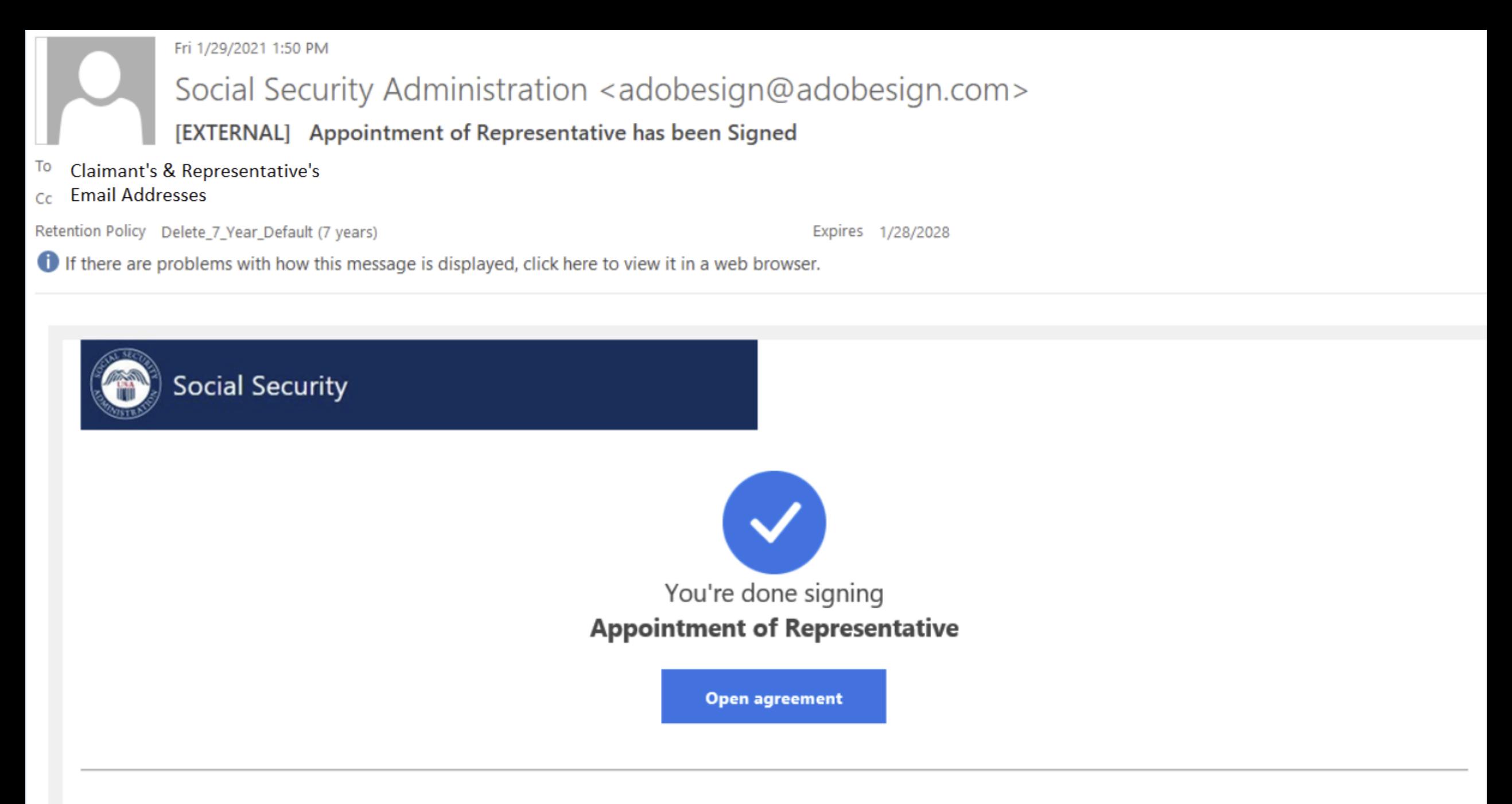

The agreement is complete.

Agreement Participants: Representative Name & Claimaint Name

You can open the final agreement to review its activity history or download a copy for reference.

For additional security, the representative has set an open password for this document. If you are not the representative, you will need to contact the representative to get the password in order to review this document. If any of the information in the document is incorrect or if you disagree with any of the information, the representative should restart the process.

This link is personalized for you and for security purposes, we recommend you do NOT forward/share this email or link with others. If you DO forward/share this email or link with others, you accept the risk that by sharing your personal information, the person assisting you may misuse your personal information. If you have any questions about this email or feel that you received this in error, please contact SSA at 1-800-772-1213 (TTY 1-800-325-0778) between 8:00 am - 7:00 pm, Monday through Friday.

The agreement is fully executed. The Social Security Administration has control over the retention period for this agreement which determines the amount of time it will be available for download from Adobe Sign. Adobe recommends that you save a local copy of this fully-executed agreement for your records. Help us improve.

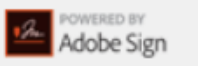

Need your own documents signed? Adobe Sign can help save you time. Learn more.

To ensure that you continue receiving our emails, please add adobesign@adobesign.com to your address book or safe list.

© 2020 Adobe. All rights reserved.

 $\mathcal{L}$ 

 $\overline{\phantom{a}}$ 

**Appointment of Representative** Created Jan 15, 2021 10:37 AM

From: Social Security Administration (eformpasswordautoreply@ssa.gov)

#### **Status: Signed**

Message: THIS LINK EXPIRES IN 5 CALENDAR DAYS. You have a document to review and sign. You can access the to at a comment See more

#### **Actions**

- **Po** Download PDF
- 喝 Download Audit Report
- 同 **Add Notes**
- > 2 Recipients (2 Completed)
- > Activity

#### Password Required

This file is password protected. To access it, please enter the password.

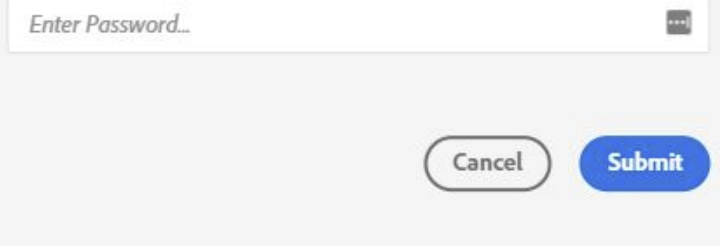

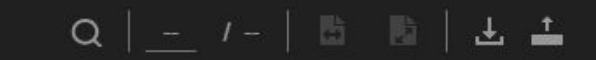

 $\check{~}$ 

П

Form SSA-1696-APP (02-2021) UF **Discontinue Prior Editions Social** Security Administration

Page 1 of 6 OMB No. 0960-0527

### **Instructions for Completing Form SSA-1696**

Follow the link we send you after you submit the form to print and/or save a copy of this form for your records

YOU DO NOT HAVE TO SIGN THIS FORM - Use and sign this form to appoint an individual to act on your behalf in your claim pending with us. If you do not agree with any information on this form, do not sign it. Refusing to sign the form will not affect how we process and decide your claim.

You may only file this electronic version of Form SSA-1696 if you have a claim or other issue pending with us. In this document, "you" means the claimant, beneficiary, auxiliary, or spouse. "Us" and "SSA" means the Social Security Administration.

If you suspect Social Security Fraud - If you suspect Social Security fraud, please visit http://oig.ssa.gov/r or call the Inspector General's Fraud Hotline at 1-800-269-0271 (TTY 1-866-501-2101).

#### **General Information About This Form**

- You may appoint a qualified representative of your choice to represent you on any claim or asserted right under any of our programs. For more information on who can qualify to be an appointed representative, when your representative's appointment begins or ends, payment of fees to appointed representative(s), and other helpful information, you can visit our website at www.ssa.gov/representation, or call us, toll-free, at 1-800-772-1213. To find other helpful information or the address and telephone number for your local Social Security field office, you can visit www.ssa.gov/locator.
- . You may use this electronic version of Form SSA-1696 to appoint a representative. However, we do not require you to use this electronic version; you can still use the paper version to tell us about your appointment. After you read, complete, and electronically sign the form, you must click "Click to Sign" to send us this form, or your appointment will not reach us. If we successfully process your appointment, we will send you a notice to tell you. You do not need to submit a paper form if you submit this electronic version.
- You may also choose to be unrepresented. We handle your case in the same manner whether you are represented or unrepresented. You do not need to appoint someone who simply helps you through the process. For example, you do not need to appoint someone who helps you call us, reads to you from documents, or interprets for you if you speak another language. You only need to appoint someone if he or she will be acting or appearing on your behalf, or will be making decisions about your case for you. If you choose to be unrepresented (or do not want to appoint the individual identified on this electronic form), do not complete or submit this form.
- You and your representative(s) must give us accurate information as quickly as possible. Providing misleading or false evidence on this form or your application, or withholding or delaying giving us evidence, could lead to possible criminal charges or administrative sanctions against you or your representative.

#### **Appointing a Representative**

Before completing your sections of this electronic form, please review the sections that you can view that were completed by the representative. If you agree with all of the information already entered, complete the highlighted sections, electronically sign and date the form in Section 8, and submit it to us by clicking "Click to Sign." After you submit the form successfully, you will receive an email from adobesign@adobesign.com with a link that will take you to a copy of the completed form that you can keep for your records. If you are appointing multiple representatives, you must use a separate form for each representative.

#### Section 1 - Claimant's Information and Number Holder's Information

Your representative will complete your name. You must complete all of the other information, including your Social Security number. If you are filing your action on someone else's Social Security record, this person is the "number holder" and we need his or her information to process your claim.

#### Section 2 - Authorization for Disclosure

By selecting the disclosure box, you are authorizing us to give information to your representative's staff, partners, associates, and other individuals who work for or with your representative (such as contractors and copying services) about you and your pending case. We will check the credentials of the individuals requesting information on behalf of your representative for authentication purposes.

#### **Section 3 - Principal Representative**

If you appoint or have appointed multiple representatives, you must name your principal representative who will be our main point of contact. We will send copies of your notices to this individual and communicate directly with him or her.

#### Section 4 - Representative's Information

Your representative must complete this section and submit this form by clicking "Click to Sign." It is important that he or she fill in all the boxes in this section, including the Representative Identification Number (Rep ID) if he or she has one.

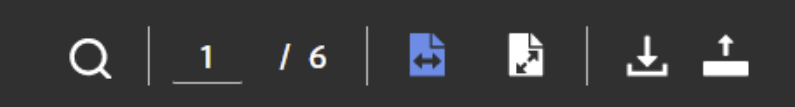

**Appointment of Representative** Created Mar 03, 2021 8:02 AM

From: Social Security Administration (eformpasswordautoreply@ssa.gov)

#### **Status: Signed**

Message: THIS LINK EXPIRES IN 5 CALENDAR DAYS. You have a document to review and sign. You can access the document using the link above. For additional security, the representative has set an open announced facilities daminant three are not

See more

#### **Actions**

齿 **Download PDF** 

Download Audit Report

 $=$ **Add Notes** 

> 2 Recipients (2 Completed)

> Activity

п

#### Form SSA-1696-APP (02-2021) UF

#### Section 5 - Representative's Status, Affiliations, and Certifications

Your representative must complete this section to let us know his or her status as a professional. If your representative is seeking a fee and is working for an employer, entity, or firm, he or she must also complete the affiliation section and give us the Employer's Identification Number (EIN). We will provide both your representative and the employer, entity, or firm information of the reported income. For more information about your representative's reported income and employer registration, visit our website at www.ssa.gov/representation. Your representative must certify the accuracy of all statements in this section.

#### **Section 6 - Claim Type**

The representative completes this section. Your representative will check the boxes for the types of claims you will be appointing them to represent you.

#### **Section 7 - Fee Arrangement**

Generally, to charge a fee for services, your representative must get our approval. Your representative may waive the right to charge you a fee or tell us that a third party entity (business, government agency, or organization) will pay the fee. In these situations, the third party must pay out of its own funds the fee and any expenses, and you and any auxiliary beneficiaries (e.g., children or spouse) must be free of responsibility to pay any fees or expenses. If your representative is eligible for direct payment, he or she also may waive the right to direct payment.

#### **Section 8 - Signatures**

You must electronically sign and date this section and send the completed form to us by clicking the "Click to Sign" button. Remember, by signing this form you are appointing the named individual as your representative and authorizing us to disclose to him or her any information relevant to your claim(s) as if he or she were you. If you select the box in section 2, we may also disclose the same information to your appointed representative's associates.

#### Privacy Act Statement - Collection and Use of Personal Information

Sections 206 and 1631(d) of the Social Security Act. as amended, allow us to collect this information. Furnishing us this information is voluntary. However, failing to provide all or part of the information may prevent us from appointing a representative to act on your behalf.

We will use the information to verify the appointment of your representative and his or her acceptance of the appointment. We may also share your information for the following purposes, called routine uses:

- To a congressional office in response to an inquiry from that office made on behalf of, and at the request of, the subject of the record or a third party acting on the subject's behalf;
- To Federal, State, and local law enforcement agencies and private security contractors, as appropriate, information necessary:
	- to enable them to protect the safety of Social Security Administration (SSA) employees and customers, the (a) security of the SSA workplace, and the operation of SSA facilities; or
	- $(b)$ to assist investigations or prosecutions with respect to activities that affect such safety and security or activities that disrupt the operation of SSA facilities; and
- To contractors and other Federal agencies, as necessary, for the purpose of assisting SSA in the efficient administration of its programs.

In addition, we may share this information in accordance with the Privacy Act and other Federal laws. For example, where authorized, we may use and disclose this information in computer matching programs, in which our records are compared with other records to establish or verify a person's eligibility for Federal benefit programs and for repayment of incorrect or delinquent debts under these programs.

A list of additional routine uses is available in our Privacy Act System of Records Notices (SORN) 60-0089, entitled Claims Folders System, as published in the Federal Register (FR) on October 31, 2019, at 84 FR 58422; 60-0320, entitled Electronic Disability Claim File, as published in the FR on June 4, 2020, at 85 FR 34477; and 60-0325, entitled Appointed Representative File, as published in the FR on October 8, 2009, at 74 FR 51940. Additional information and a full listing of all our SORNs, is available on our website at www.ssa.gov/privacy.

#### **Paperwork Reduction Act Statement**

This information collection meets the clearance requirements of 44 U.S.C. §3507, as amended by Section 2 of the Paperwork Reduction Act of 1995. You do not need to answer these questions unless we display a valid Office of Management and Budget control number. We estimate that it will take about 30 minutes to read the instructions, gather the facts, and answer the questions. You may send us your comments on our estimated completion time to SSA, 6401 Security Blvd., Baltimore, MD 21235-6401. Send only comments relating to our time estimate to this address, not the completed form.

#### **References**

- 18 U.S.C. §§ 203, 205, and 207; 42 U.S.C. §§ 406, 1320a-6, 1383(d)(2) and 1631;
- 26 U.S.C. §§ 6041 and 6045(f) and 20 CFR §§ 404.1700 et. seq. and 416.1500 et. seq.

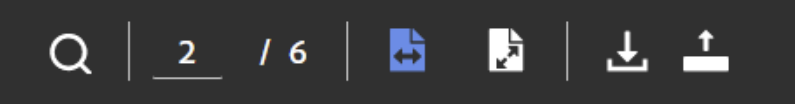

Page 2 of 6

**Appointment of Representative** Created Mar 03, 2021 8:02 AM

From: Social Security Administration (eformpasswordautoreply@ssa.gov)

#### Status: Signed

Message: THIS LINK EXPIRES IN 5 CALENDAR DAYS. You have a document to review and sign. You can access the document using the link above. For additional

security, the representative has set an open

announced facilities daminant three can not

See more

#### **Actions**

齿 **Download PDF** 

昂 Download Audit Report

**Add Notes** ιΞ

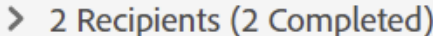

> Activity

Ľ

 $\blacksquare$ 

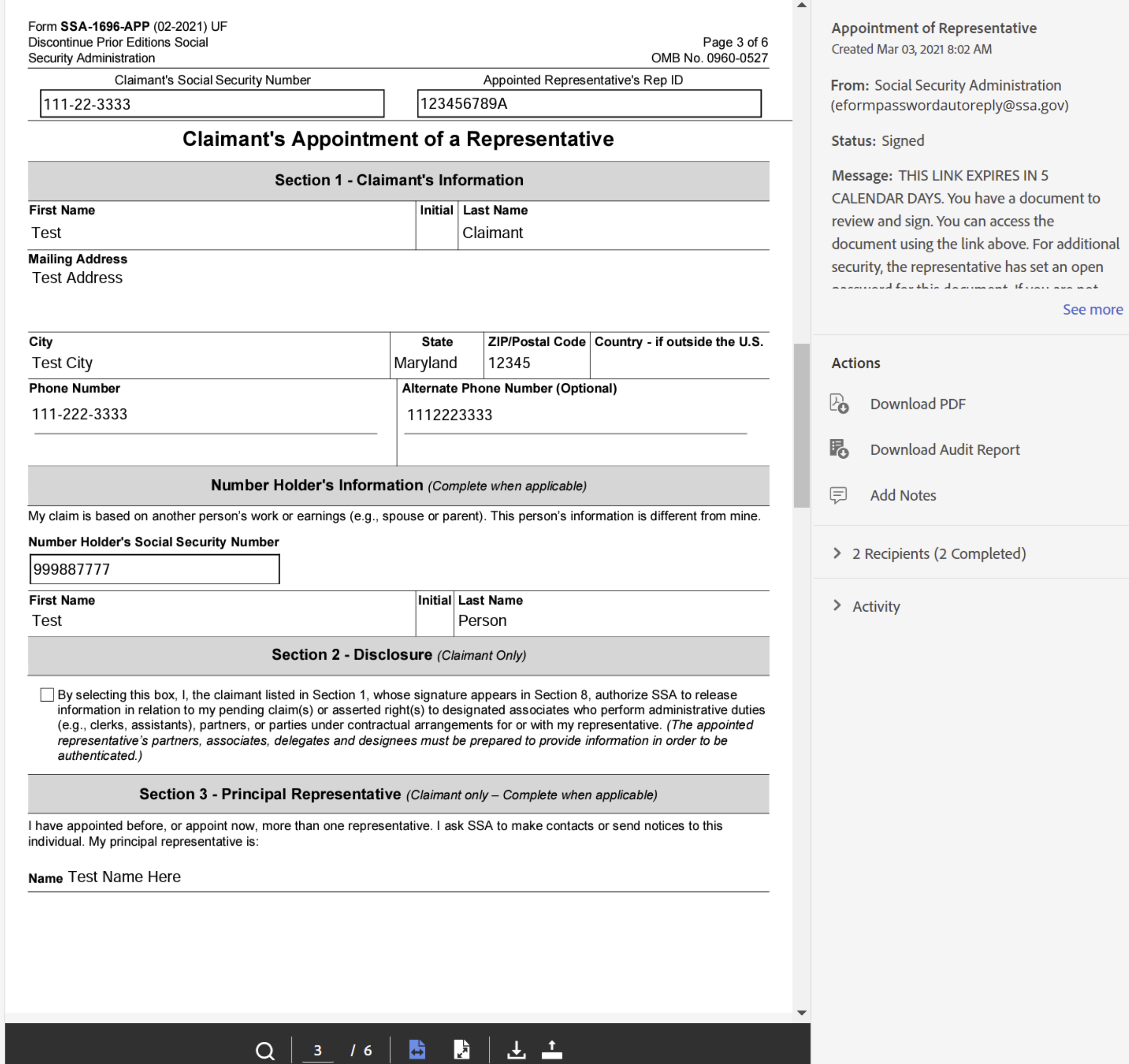

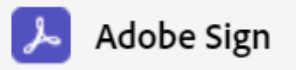

Ľ

 $\blacksquare$ 

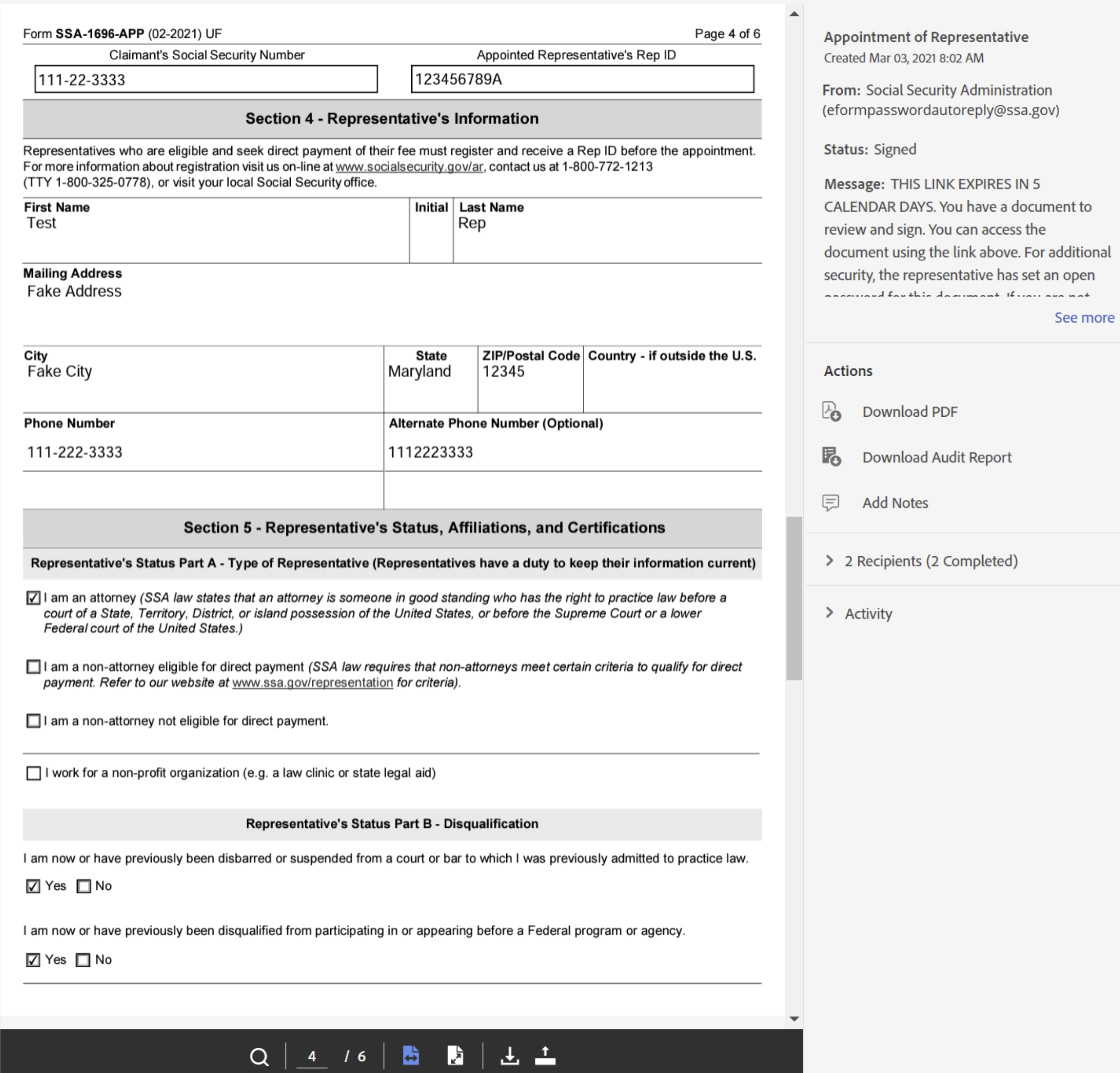

 $\odot$  -

Sign In

L

П

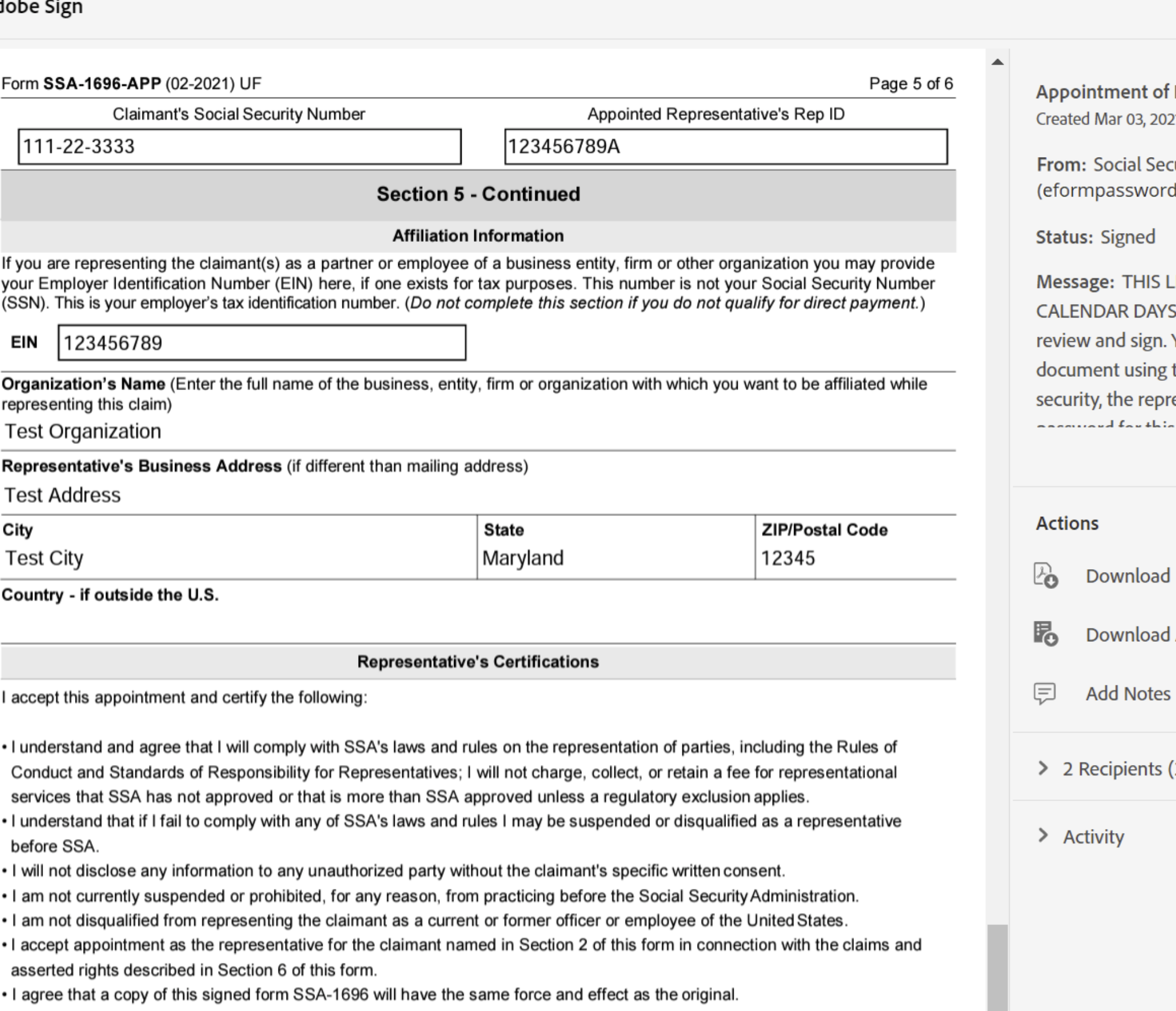

. I declare under penalty of perjury that I have examined all of the information on this form and on all accompanying statements or forms, including any information, attestations and certifications provided to SSA in registration, and that they are all currently true and correct to the best of my knowledge.

If I intend to seek direct payment of the authorized fee on this claim -

- I have registered for and obtained a Rep ID, and my registration information is up-to-date.
- . I have provided up-to-date information on my registration concerning whether I have been suspended or prohibited from practice before SSA or any other Federal program or agency, disbarred or suspended by a court or bar, and convicted of a violation under Section 206 or 1631(d) of the Social Security Act.

問

圖

**I CERTIFY TO ALL OF THE ABOVE**  $\frac{7}{\pi R}$ 

 $Q$ 

 $5<sub>1</sub>$ 

 $16$ 

(Representative's Initials)

ᇰᇰ

#### Representative 21 8:02 AM

curity Administration dautoreply@ssa.gov)

**INK EXPIRES IN 5** 5. You have a document to You can access the the link above. For additional esentative has set an open dammaak Broncasa kal

See more

#### **PDF**

**Audit Report** 

(2 Completed)

Ľ

 $\blacksquare$ 

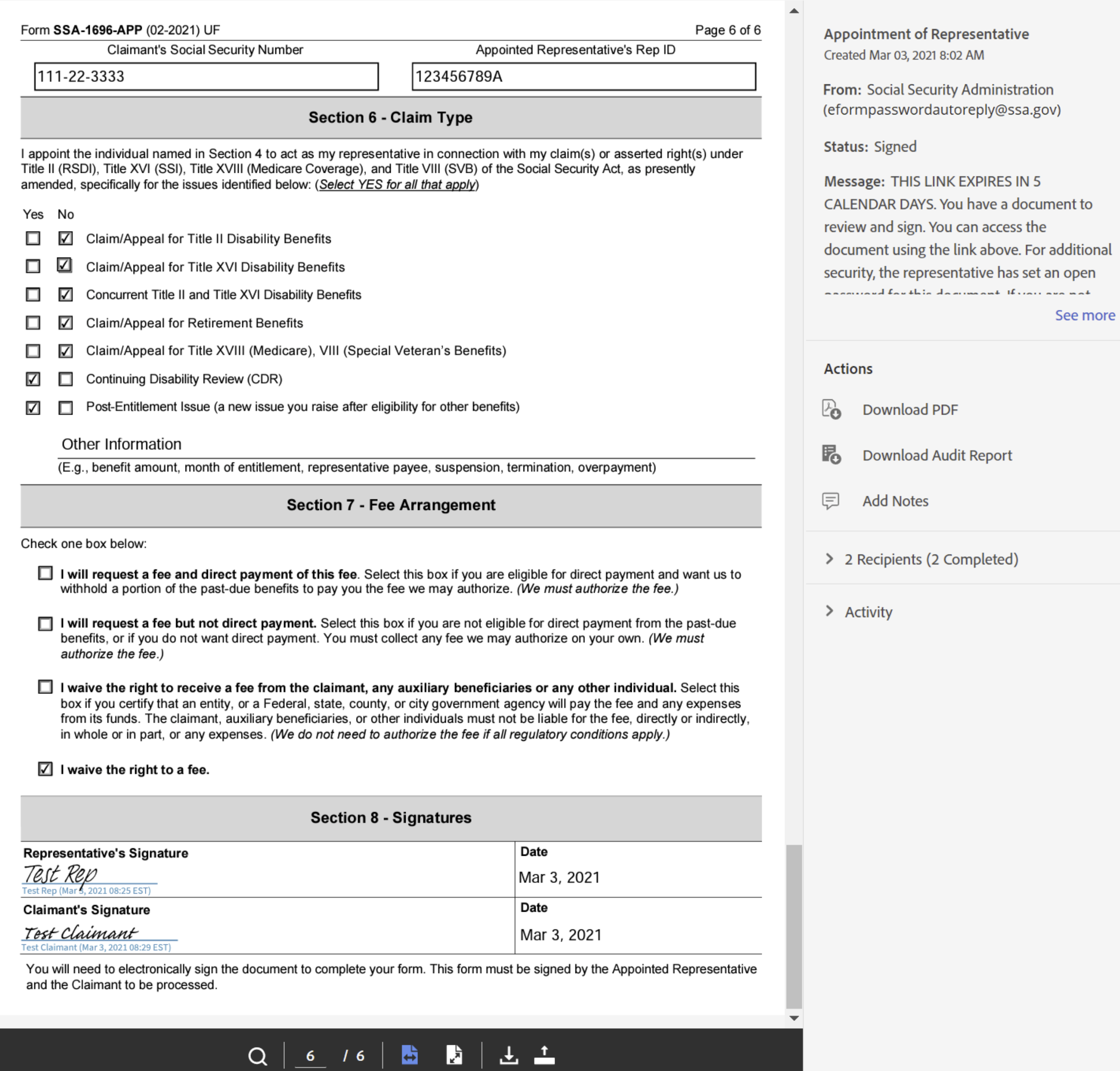

 $\odot$  -

Sign In

Fri 1/29/2021 1:40 PM

### Social Security Administration <adobesign@adobesign.com>

[EXTERNAL] Reminder: Waiting for you to sign Appointment of Representative

#### To Representative or Claimant's Email Address

Retention Policy Delete 7 Year Default (7 years)

Expires 1/28/2028

 $\bullet$  If there are problems with how this message is displayed, click here to view it in a web browser.

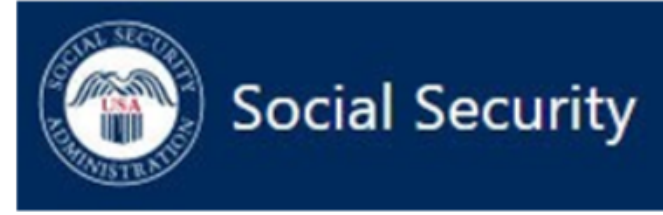

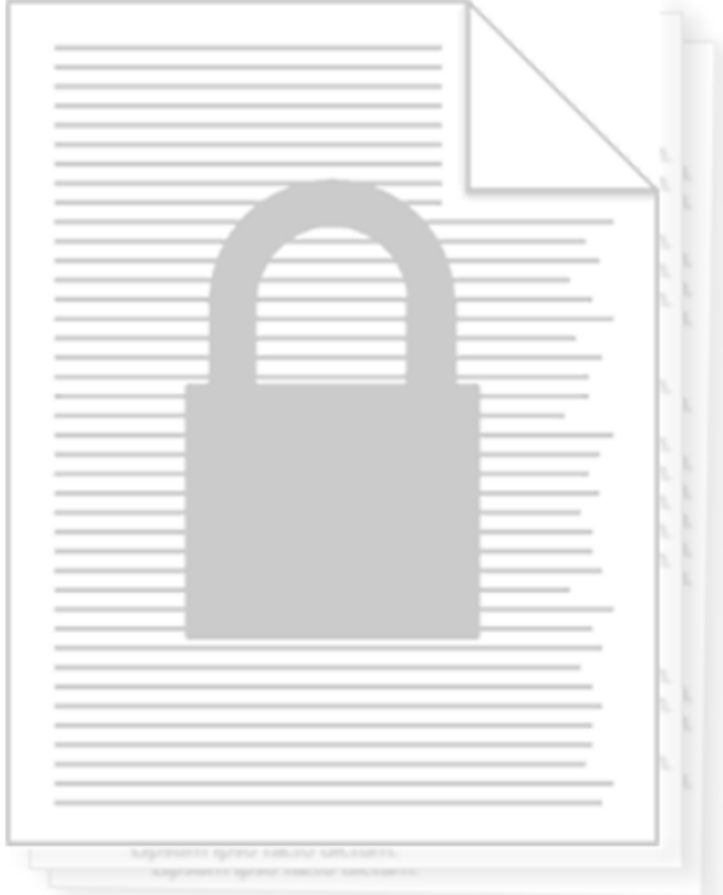

## Please sign Appointment of Representative

Click here to review and sign Appointment of Representative.

After you sign Appointment of Representative, all parties will be notified.

Social Security Administration has requested that this reminder be sent. This reminder will be re-sent every day until completed. Click here if you wish to stop receiving reminders about this agreement. This document is available for signing until February 2, 2021 and will expire thereafter.

# **Appointment of Representative**

#### **Final Audit Report**

2021-01-15

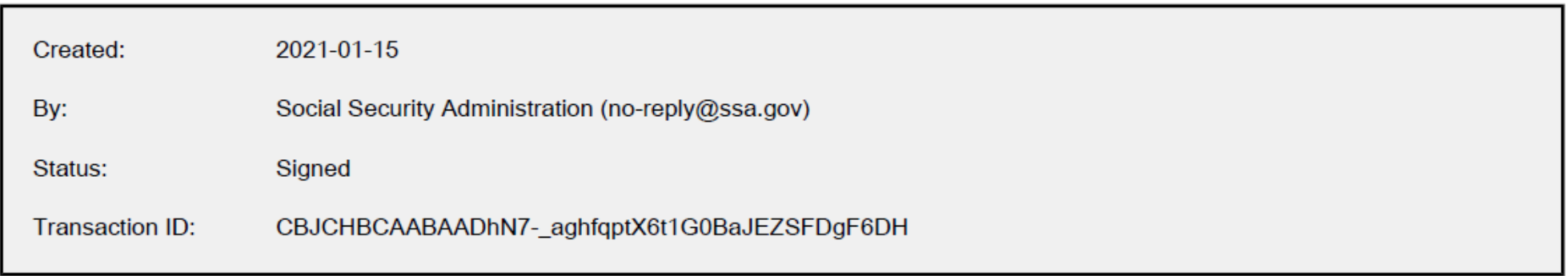

## "Appointment of Representative" History

- B Document created by Social Security Administration (no-reply@ssa.gov) 2021-01-15 - 3:37:05 PM GMT- IP address: 137.200.38.21
- Social Security Administration (no-reply@ssa.gov) set a password to protect the signed document. 2021-01-15 - 3:37:05 PM GMT
- ▶ Document emailed to Test Rep (no-reply@ssa.gov) for signature 2021-01-15 - 3:37:08 PM GMT
- Email viewed by Test Rep (no-reply@ssa.gov) 2021-01-15 - 3:45:46 PM GMT- IP address: 137,200.0.112
- $\mathscr{Q}_0$  Document e-signed by Test Rep (no-reply@ssa.gov) Signature Date: 2021-01-15 - 3:46:48 PM GMT - Time Source: server- IP address: 137.200.0.112
- ▶ Document emailed to Test Claimant (karrie.dash@ssa.gov) for signature 2021-01-15 - 3:46:49 PM GMT
- Email viewed by Test Claimant (karrie.dash@ssa.gov) 2021-01-15 - 3:48:56 PM GMT-IP address: 137.200.0.112
- $\mathscr{O}_\mathbf{G}$  Document e-signed by Test Claimant (karrie.dash@ssa.gov) Signature Date: 2021-01-15 - 3:52:22 PM GMT - Time Source: server- IP address: 137.200.0.112
- Agreement completed. 2021-01-15 - 3:52:22 PM GMT

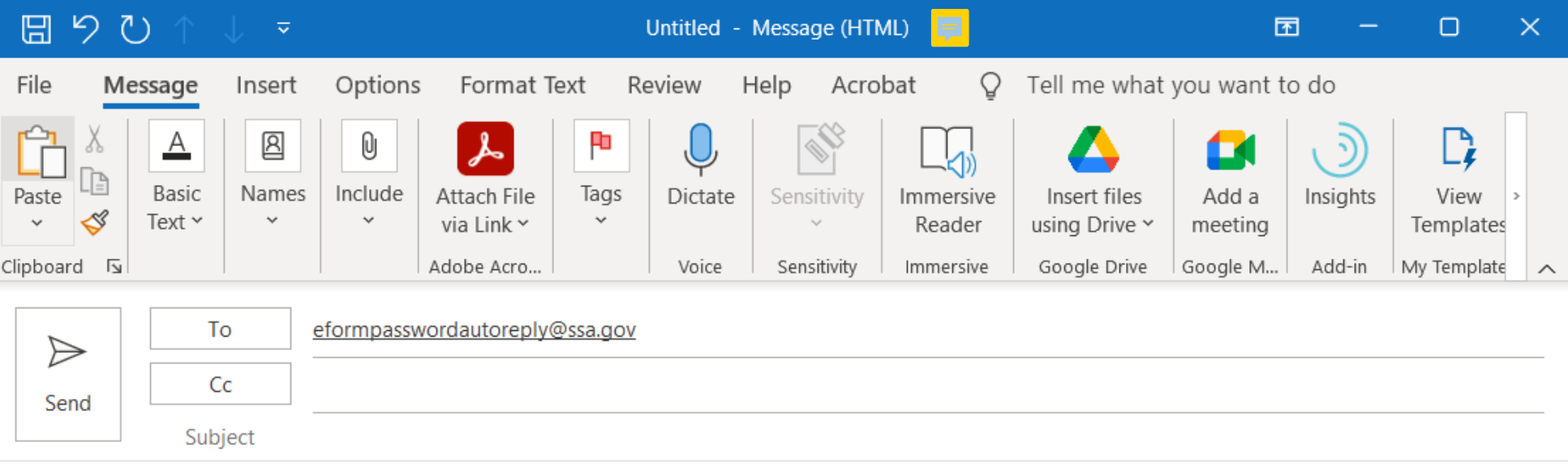

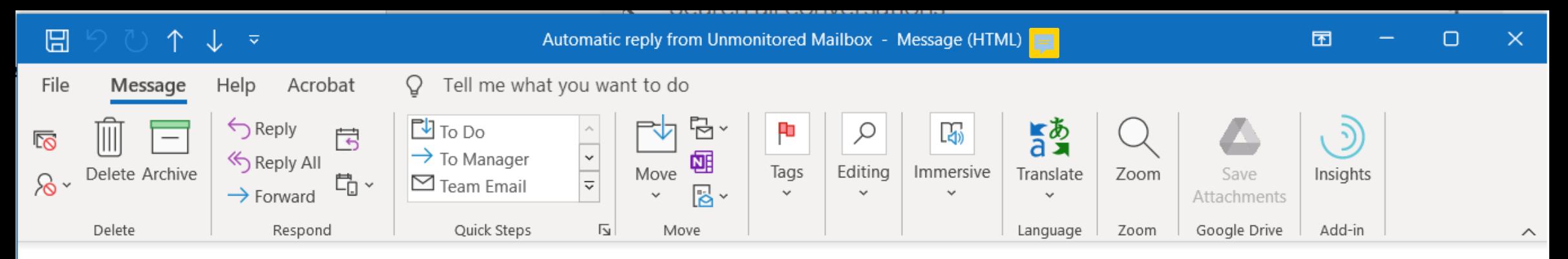

#### Automatic reply from Unmonitored Mailbox

From: eformpasswordautoreply@ssa.gov To: Representative or Claimant Email

#### THIS IS AN AUTOMATIC REPLY FROM AN UNMONITORED MAILBOX.

MESSAGES SENT TO THIS MAILBOX ARE NOT REVIEWED AND ARE DELETED UPON RECEIPT.

#### Lost or forgotten password?

If you are not the representative, please contact the representative to obtain the password.

If you are the representative and have lost or forgotten the password you established, the password cannot be reset. You will need to start a new form.

To start a new form, visit:

#### SSA-1696 Claimant's Appointment of Representative

SSA-1693 Fee Agreement for Representation Before the Social Security Administration

#### How are we doing?

Tell us at www.ssa.gov/feedback.

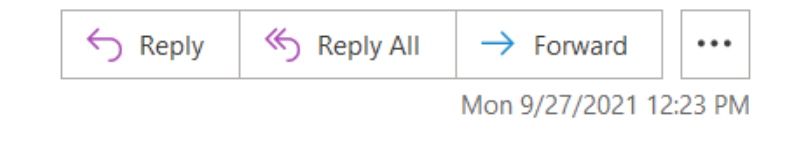